# **Manual CLI**

### **Manual CLI**

## Tabla de contenidos

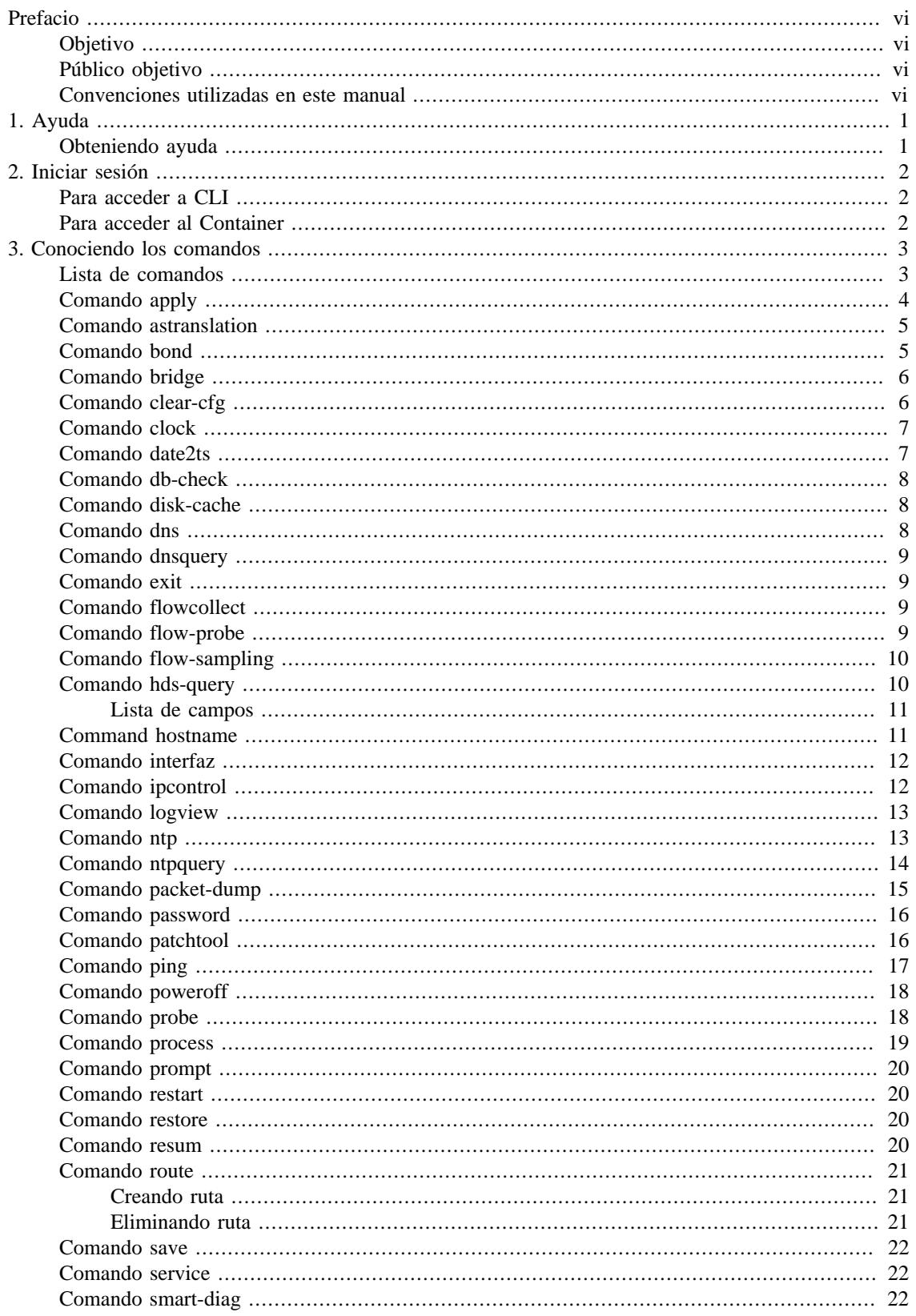

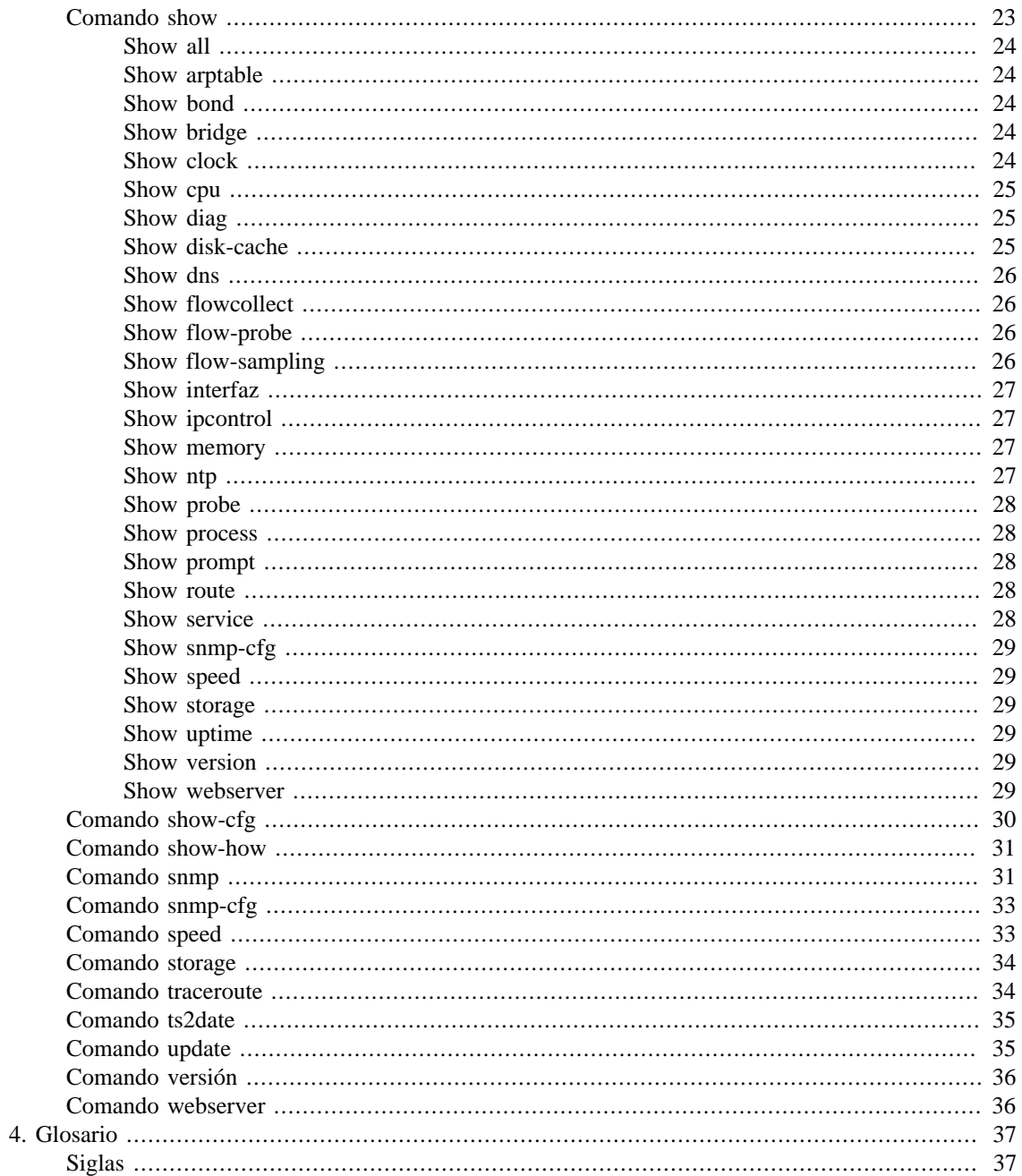

## Lista de tablas

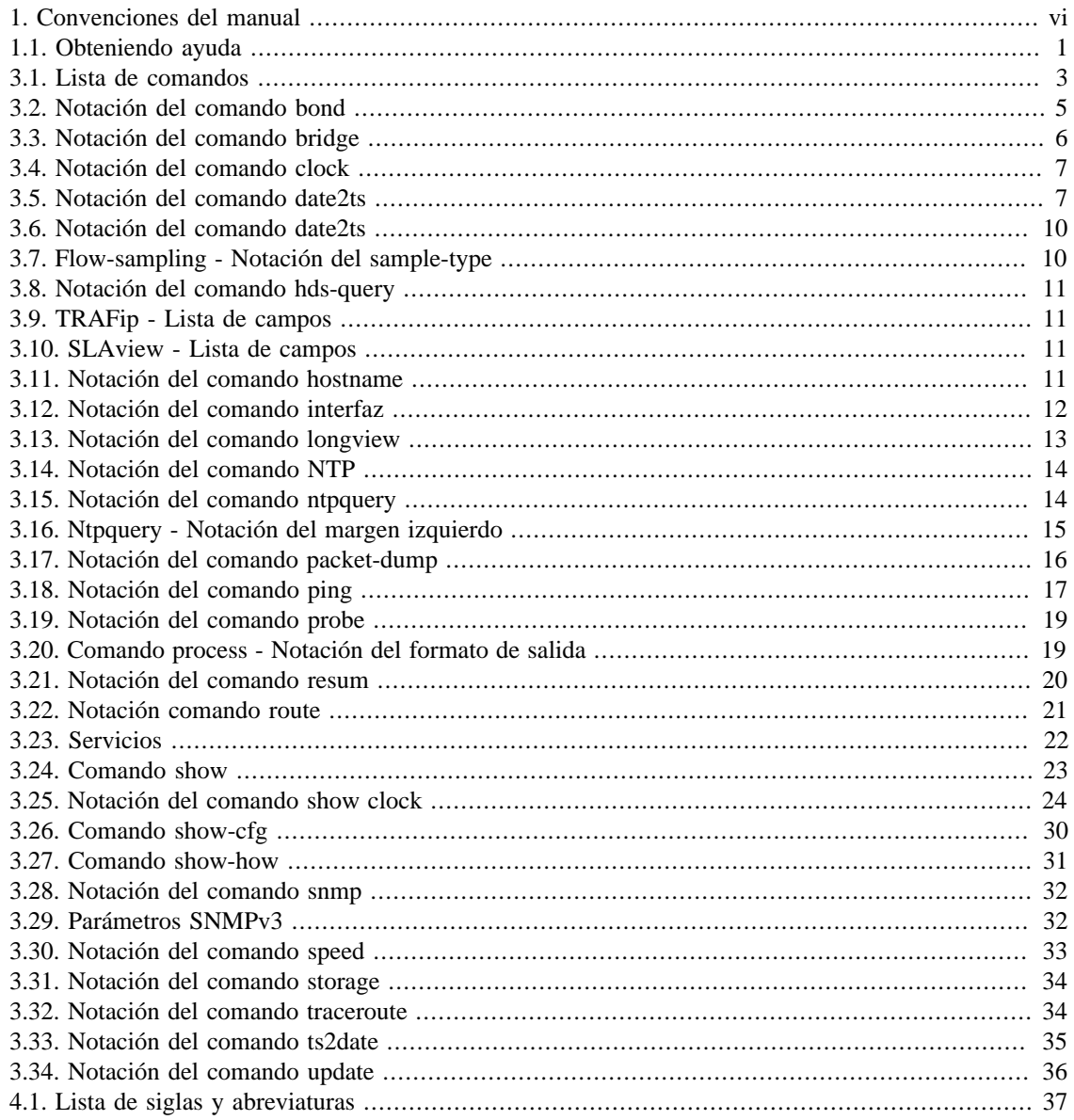

# <span id="page-5-0"></span>**Prefacio**

## <span id="page-5-1"></span>**Objetivo**

Este manual describe como configurar el appliance de Telcomanager y como hacer su mantenimiento usando la CLI (Command Line Interface).

## <span id="page-5-2"></span>**Público objetivo**

Este manual está destinado a los administradores de red, consultores de red y asociados de Telcomanager.

## <span id="page-5-4"></span><span id="page-5-3"></span>**Convenciones utilizadas en este manual**

Este documento utiliza las siguientes convenciones:

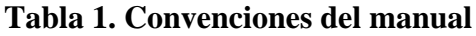

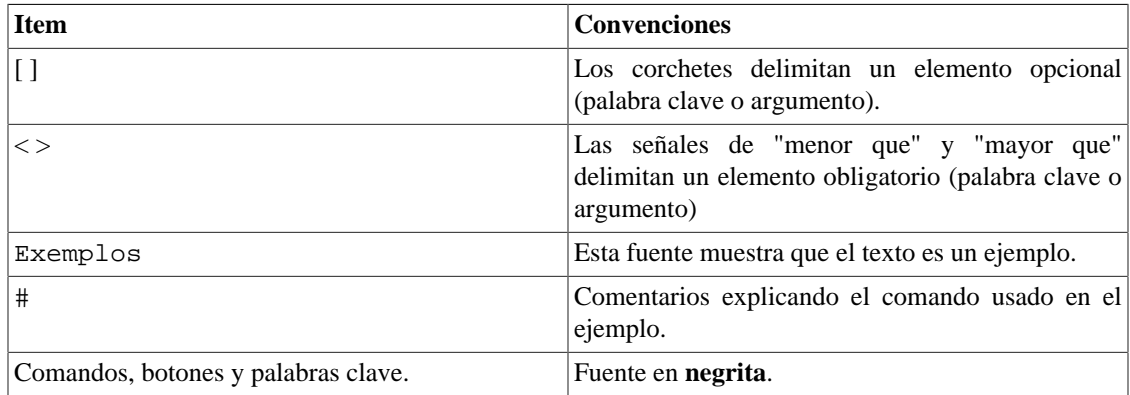

# <span id="page-6-0"></span>**Capítulo 1. Ayuda**

# <span id="page-6-1"></span>**Obteniendo ayuda**

Esta sección muestra como conseguir ayuda usando la CLI.

### <span id="page-6-2"></span>**Tabla 1.1. Obteniendo ayuda**

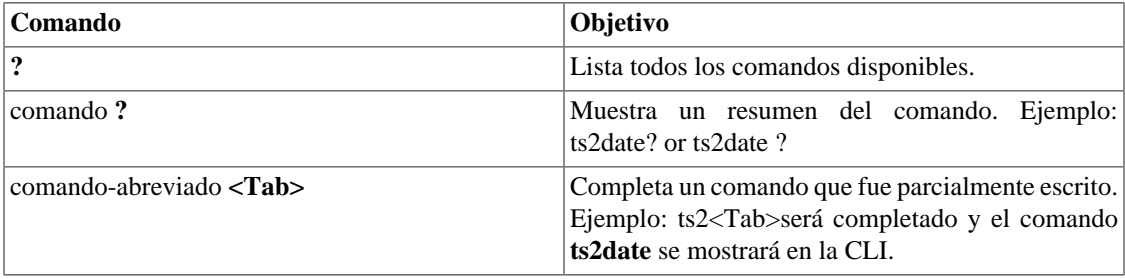

# <span id="page-7-0"></span>**Capítulo 2. Iniciar sesión**

## <span id="page-7-1"></span>**Para acceder a CLI**

Antes de todo, necesitarás de un cliente SSH para acceder a la interfaz de línea de comando (CLI, del inglés Command-line interface).

Puedes usar el PuTTY, el popular y gratuito cliente SSH y Telnet para Windows. Puedes bajarlo a través del enlace http://www.putty.org.

Ejecuta el programa y garantízate que la ventana **PuTTY Configuration** esté abierta. Para configurar este programa, sigue las siguientes instrucciones:

- 1. Selecciona la pestaña **Session**.
- 2. Entra con la dirección IP de tu appliance.
- 3. Selecciona el tipo de conexión SSH y no te olvides de verificar si la puerta está configurada como 22.
- 4. Clica en el botón **Open**.

Para iniciar la sesión, sigue el siguiente procedimiento:

- 1. Entra con **admin** en "login as:".
- 2. Usa la contraseña **telcoadm** (es imprescindible para que se cambie la contraseña y, para ello, usa el comando **[password](#page-21-0)**).

Por último, la string de abajo se mostrará en su CLI y estarás conectado.

TelcoAppliance>

## <span id="page-7-2"></span>**Para acceder al Container**

Para iniciar la sesión, sigue el siguiente procedimiento:

- 1. En el navegador de tu preferencia, accede <IP>:8080;
- 2. Rellena el campo **Username** con "admin";
- 3. Rellena el campo **Password** con "t3lc0m4n!@#";
- 4. Clica en **Iniciar Sesión.**

# <span id="page-8-0"></span>**Capítulo 3. Conociendo los comandos**

## <span id="page-8-1"></span>**Lista de comandos**

<span id="page-8-2"></span>Esta tabla presenta todos los comandos que puedes utilizar y sus descripciones.

#### **Tabla 3.1. Lista de comandos**

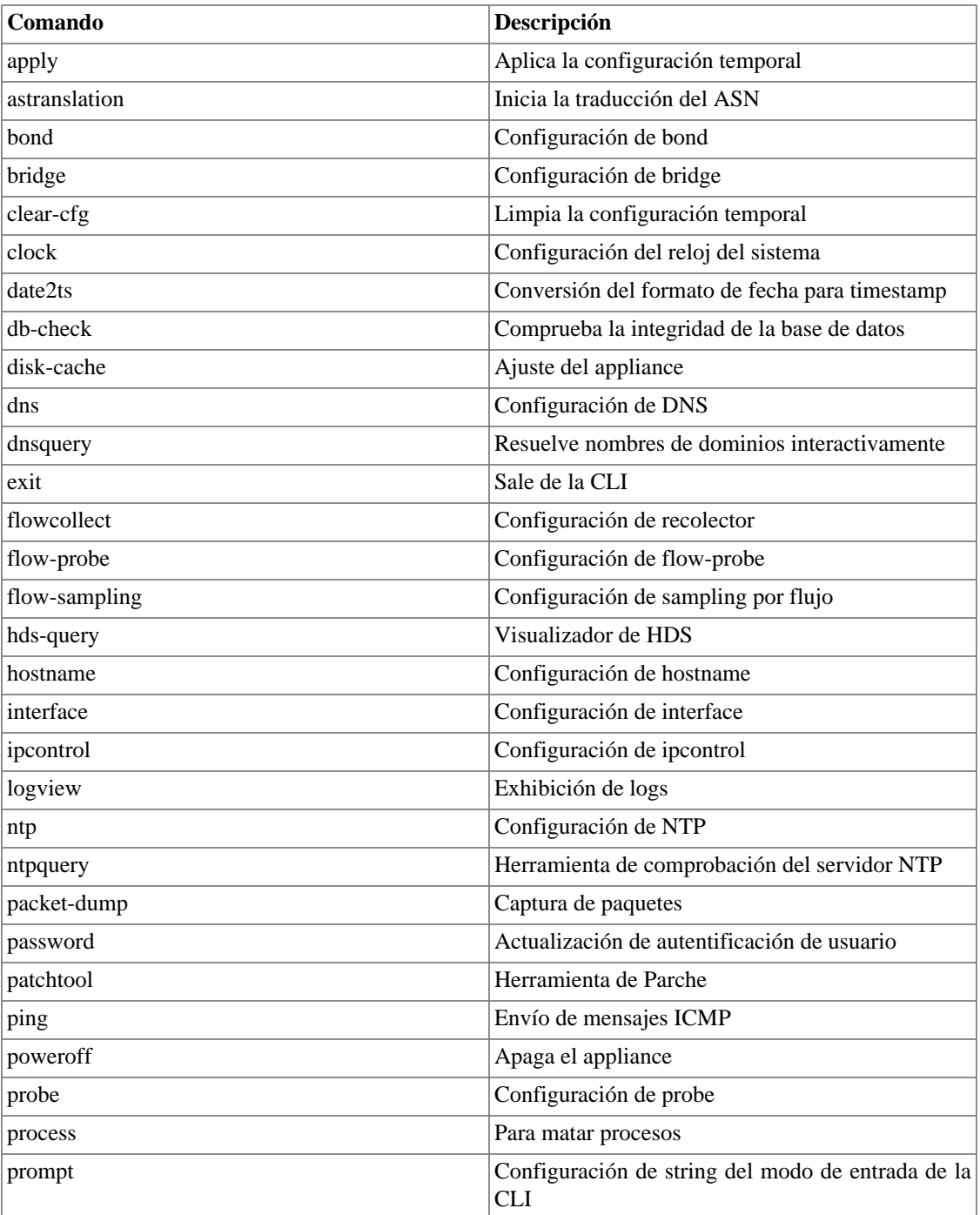

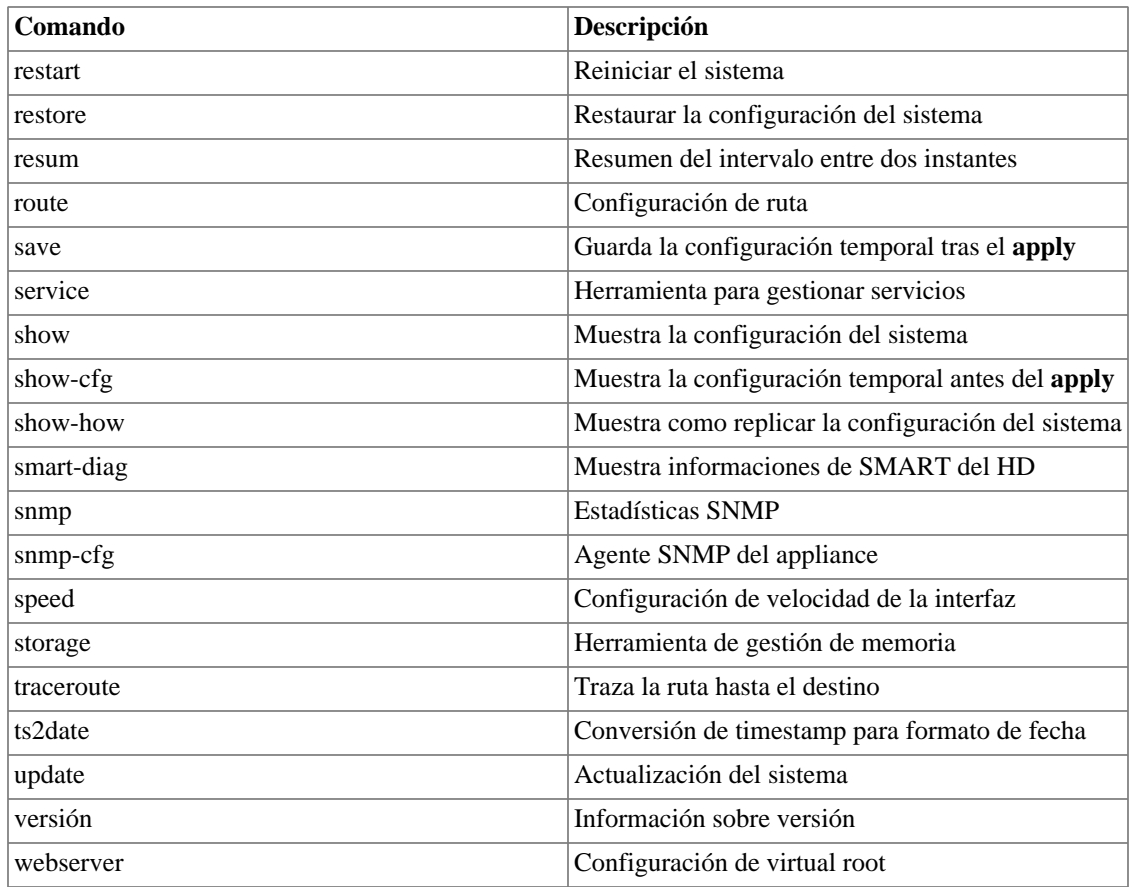

## <span id="page-9-0"></span>**Comando apply**

Tras una alteración usando otro comando, necesitas aplicar la actual configuración. En caso de que desees realmente que esa modificación se guarde de manera definitiva, no olvides usar el comando **[save](#page-27-0)** después del apply.

Por ejemplo:

```
TelcoAppliance> show prompt
             Prompt configuration:
                     string: TelcoAppliance
TelcoAppliance> prompt Test
TelcoAppliance> apply
             Please, wait.
             Setting up phase0
             Setting up phase1
             Setting up phase2
             Setting up phase3
(Unsaved) Test>
```
## <span id="page-10-0"></span>**Comando astranslation**

A través de este comando, es posible traducir los ASN (Autonomous system number) de origen y destino por los IP's de origen y destino, respectivamente.

Este comando dispone de 4 parámetros: **enable**, **disable**, **update** y **status**. Ve abajo.

Para habilitar la traducción, usa el siguiente comando: **astranslation enable <URL>**. Se exhibirá un mensaje para confirmar si realmente deseas hacer la descarga de la tabla de bloques de IP por ASN. Para proseguir con la acción, escribe **sí.**

Para actualizar el archivo con la tabla, escribe: **astranslation update <URL>**.

Para desactivar la traducción, usa el comando: **astranslation disable**.

Para verificar si la traducción está habilitada o no, usa el comando: **astranslation status**.

### **Importante**

La notación **URL** corresponde a una URL válida que retorne un archivo de traducción de AS. El modelo es: http://nettools.telcomanager.com/as-translation.

## <span id="page-10-1"></span>**Comando bond**

A través de este comando, puedes mostrar, crear o eliminar una bond. Además, es posible añadir una interfaz a la bond o eliminarla.

Para ver la actual configuración de bond, usa el comando **show bond**.

Para crear una bond, usa el comando: **bond create <NOMBRE>**. La bond es siempre creada en el modo **0 (cero)**.

Para alterar el modo de configuración de la bond, introduce el comando: **bond <NOMBRE> mode <MODO>**.

Para eliminar una bond, usa **bond drop <NOMBRE>**.

Para añadir una interfaz a una bond, usa **bond <NOMBRE> add <INTERFAZ>**.

<span id="page-10-2"></span>Para eliminar una interfaz de una bond, usa **bond <NOMBRE> remove <INTERFAZ>**.

**Tabla 3.2. Notación del comando bond**

| <b>Notación</b> | Descripción                                                                             |
|-----------------|-----------------------------------------------------------------------------------------|
| <b>NOMBRE</b>   | "bondX", donde "X" es el número de la bond                                              |
| <b>MODO</b>     | Modo de configuración de la bond. Los valores<br>válidos son: $0,1,2,3,4,5$ e 6, donde: |
|                 | $\Omega$<br>balanceamiento round-robin (balance-rr)                                     |
|                 | 1<br>activa-copia de seguridad (active-backup)                                          |
|                 | 2<br>balanceamiento XOR (balance-xor)                                                   |
|                 | 3<br>broadcast                                                                          |

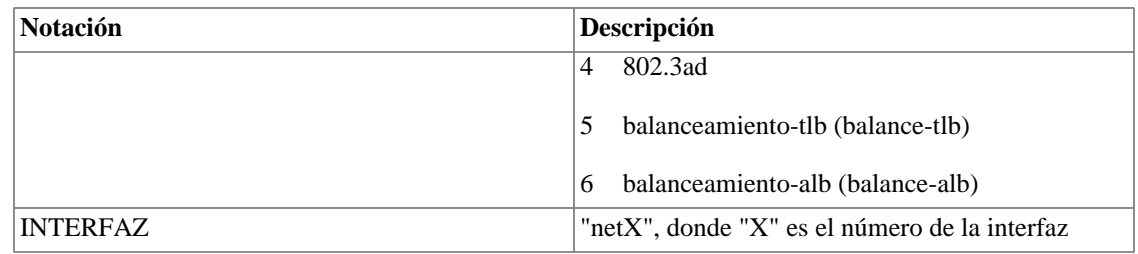

## <span id="page-11-0"></span>**Comando bridge**

A través de este comando, puedes mostrar, crear o eliminar una bridge. Además, es posible añadir una interfaz a la bridge o eliminarla.

Para ver la actual configuración de bridge, usa el comando **show bridge**.

Para crear una bridge, usa **bridge create <NOMBRE>**.

Para eliminar una bridge, usa **bridge drop <NOMBRE>**.

Para añadir una interfaz a una bridge, usa bridgem4\_bold( <NOMBRE> add <INTERFAZ>).

<span id="page-11-2"></span>Para eliminar una interfaz de una bridge, usa **bridge <NOMBRE> remove <INTERFAZ>**.

#### **Tabla 3.3. Notación del comando bridge**

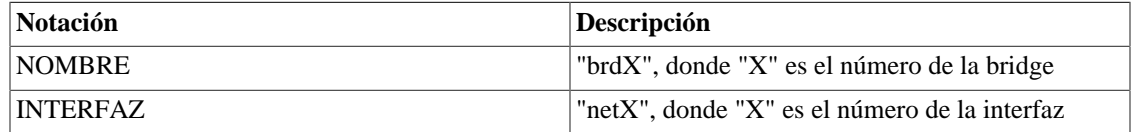

## <span id="page-11-1"></span>**Comando clear-cfg**

Puedes verificar una alteración antes de aplicarla usando el comando **[show-cfg](#page-35-0)**. En caso de que no quieras que esta modificación sea realizada permanentemente, introduce el comando **clear-cfg** para limpiar la configuración temporal.

Por ejemplo:

```
TelcoAppliance> show ntp #Verificando o estado ntp
 NTP configuration:
         server-1: 0.pool.ntp.org
         server-2: 1.pool.ntp.org
         server-3: 0.br.pool.ntp.org
         state: on
TelcoAppliance> ntp state off #Alterando o estado ntp
TelcoAppliance> show ntp #Estado ntp antes do apply
 NTP configuration:
         server-1: 0.pool.ntp.org
         server-2: 1.pool.ntp.org
         server-3: 0.br.pool.ntp.org
         state: on
```

```
TelcoAppliance> show-cfg ntp #Verificando a modificação antes do apply
 NTP configuration:
        server-1: 0.pool.ntp.org
         server-2: 1.pool.ntp.org
         server-3: 0.br.pool.ntp.org
         state: off
TelcoAppliance> clear-cfg #Limpar a configuração temporária
TelcoAppliance> show-cfg ntp #Verificando se o comando clear-cfg funcionou
 NTP is not modified.
```
### **Importante**

Date cuanta de que este comando limpia solo la configuración temporal, o sea, antes del comando apply.

## <span id="page-12-0"></span>**Comando clock**

Usa este comando para configurar la fecha y la hora del sistema.

Para visualizar la actual fecha y hora, usa **[show clock](#page-29-4)**.

Puedes alterar solamente la fecha **clock <FECHA>**, solamente la hora **clock <HORA>** o ambas de una vez **clock <FECHA> <HORA>** o **clock <HORA> <FECHA>**.

<span id="page-12-2"></span>Notación

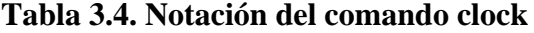

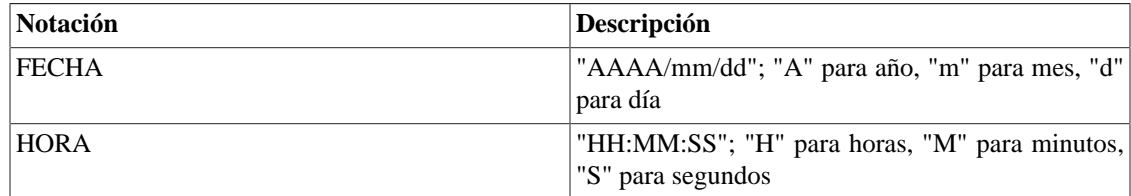

#### **Importante**

No serás capaz de configurar el reloj si el [NTP](#page-18-1) está marcado como ON.

## <span id="page-12-1"></span>**Comando date2ts**

Si quieres convertir un formato de fecha a timestamp, necesitas usar el comando **date2ts**.

Sintaxis completa del comando: date2ts <AÑO> <MES> <DÍA> <HORA> <MINUTO>

<span id="page-12-3"></span>Notación

#### **Tabla 3.5. Notación del comando date2ts**

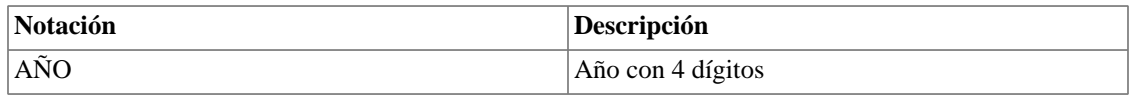

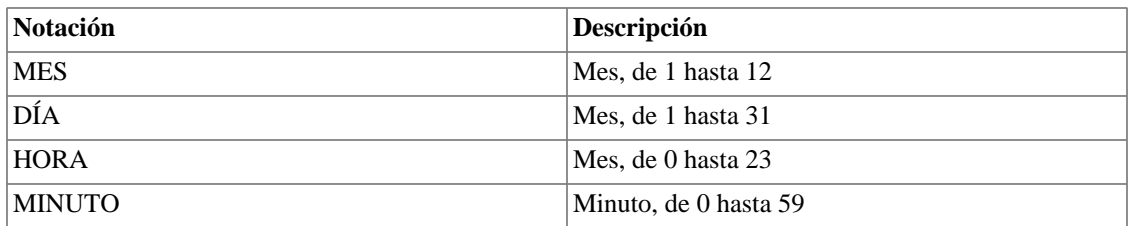

Observa el ejemplo a continuación:

```
TelcoAppliance> date2ts 2014 07 03 10 30
                 Timestamp: 1404394200
```
## <span id="page-13-0"></span>**Comando db-check**

Esta herramienta analiza todas las tablas del sistema para comprobar la integridad de la base de datos.

Para ejecutar este comando, escribe **db-check** y responde "yes" a la pregunta que aparecerá a continuación.

TelcoAppliance> db-check

## <span id="page-13-1"></span>**Comando disk-cache**

Configura los parámetros de disk-cache usando este comando.

Opciones disponibles:

- **disk-cache set dirty\_ratio <ENTERO>**. Este entero necesita estar entre 10 y 80.
- **disk-cache set dirty\_expire <ENTERO>**. Este entero necesita estar entre 3000 y 720000.
- **disk-cache set dirty\_background\_ratio <ENTERO>**. Este entero necesita estar entre 10 y 60.
- **disk-cache reset**. Este comando va a restablecer todos los parámetros para sus valores modelos. Debe ser seguido por los comandos appy, save y restart.
- **disk-cache highmem\_is\_dirtyable <yes|no>**.

## <span id="page-13-2"></span>**Comando dns**

Este comando es usado para la configuración del DNS (Domain Name System).

Para mostrar su actual configuración de DNS, introduce **show dns**.

Para configurar el DNS primario manualmente, introduce **dns primary <IP>**, en el que IP representa una dirección válida de IP.

Para configurar el DNS secundario manualmente, introduce **dns secondary <IP>**, en el que IP representa una dirección válida de IP.

Es posible especificar la versión del IP. Para ello, introduce **ipv4** or **ipv6** antes del IP Por ejemplo:

```
TelcoAppliance> dns primary ipv4 10.0.0.13
TelcoAppliance>
```
Si la versión del IP no es especificada, el sistema la considerará como IPv4.

#### **Importante**

No puedes olvidarte de aplicar y guardar las modificaciones.

## <span id="page-14-0"></span>**Comando dnsquery**

Resuelve nombres de servidores de internet interactivamente usando este comando.

Por ejemplo:

```
TelcoAppliance> dnsquery google.com
       Request: google.com
       IP: 173.194.119.37
```

```
TelcoAppliance> dnsquery 173.194.119.37
        Request: 173.194.119.37
        Host: rio01s08-in-f5.1e100.net
```
## <span id="page-14-1"></span>**Comando exit**

Usa este comando para salir de la interfaz de línea de comando.

## <span id="page-14-2"></span>**Comando flowcollect**

Configura el número estándar máximo de modelos para ser almacenados por el recolector de flujos. Cuando este límite sea alcanzado, el modelo más antiguo es descartado.

Para ello, usa el comando: **flowcollect max\_templates <N>**, donde N es el número máximo de modelos.

#### **Importante**

Sé cuidadoso al utilizar este comando. Solamente haz la alteración si es realmente necesario.

## <span id="page-14-3"></span>**Comando flow-probe**

Flow-probe es un proceso que se ejecuta en el TRAFip.

Para visualizar la actual configuración de flow-probe, introduce: **show flow-probe**.

Habilita el flow-probe escribiendo **flow-probe enable** y deshabilita escribiendo **flow-probe disable**.

Necesitas configurar el IP y la puerta de destino. Para ello, usa los comandos: **flow-probe destination-ip <IP>** e **flow-probe destination-port <PUERTA>**.

Para configurar el tempo máximo de actividad de un flujo, usa el comando **flow-probe active-timeout [SEGUNDOS]** y, para configurar el tiempo máximo de inactividad, usa el comando **flow-probe inactivetimeout [SEGUNDOS]**.

Puedes añadir una interfaz a la flow-probe, pero esta interfaz necesita estar añadida a una bridge. Para hacer esto, escribe el siguiente comando: **flow-probe add <INTERFAZ> <MODO>**.

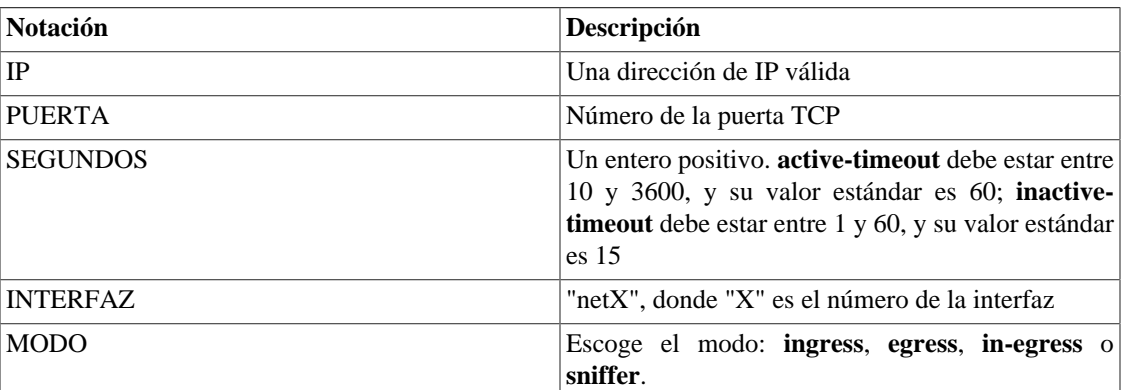

#### <span id="page-15-2"></span>**Tabla 3.6. Notación del comando date2ts**

## <span id="page-15-0"></span>**Comando flow-sampling**

Puedes configurar el sampling por flujo y el tipo de sample usando el comando **flow-sampling set <sample-type> <ENTERO>**. Este valor entero corresponde al número mínimo de octetos o paquetes para que un flujo no sea descartado, o sea, los flujos con menos de <ENTERO> octetos o paquetes serán descartados.

<span id="page-15-3"></span>Para parar el descarte de flujos, escribe el comando **flow-sampling unset <sample-type>**.

**Tabla 3.7. Flow-sampling - Notación del sample-type**

| <b>Notación</b> | <b>Descripción</b>                                                                           |
|-----------------|----------------------------------------------------------------------------------------------|
| octets          | Descarta flujos que son menores que<br>un  <br>determinado número de octetos.                |
| packets         | Los flujos tendrán una probabilidad de ser<br>descartados en función del número de paquetes. |

## <span id="page-15-1"></span>**Comando hds-query**

Para consultar los datos resumidos, puedes utilizar este comando:

Sintaxis del comando: **hds-query select <SISTEMA> <HDS ID> <LISTA DE CAMPOS> <INICIO> <FIN> <PÁGINA>** .

También puedes comprimir los datos resumidos seleccionados por ti a través del comando: **hdsquery squeeze <SISTEMA> <HDS ID> <LISTA DE CAMPOS> <INICIO> <FIN> <PÁGINA> <TAMAÑO DE AGREGACIÓN> <FUNCIÓN>**.

<span id="page-16-2"></span>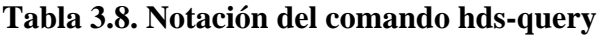

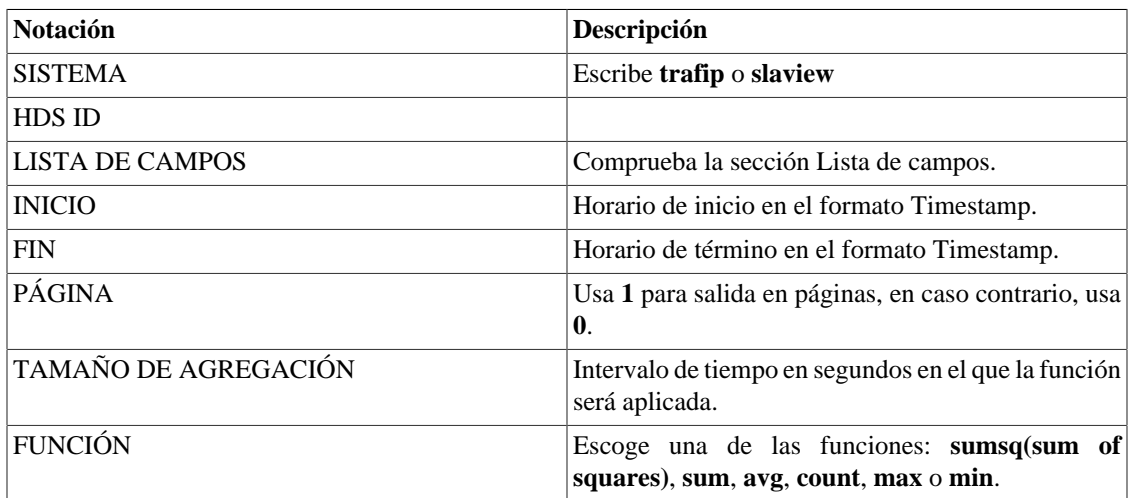

### <span id="page-16-3"></span><span id="page-16-0"></span>**Lista de campos**

Selecciona la lista de campos que será usada.

### **Tabla 3.9. TRAFip - Lista de campos**

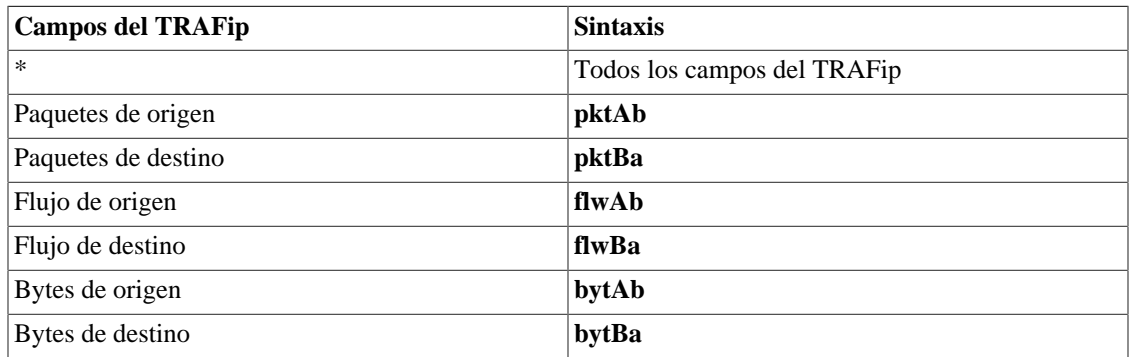

### <span id="page-16-4"></span>**Tabla 3.10. SLAview - Lista de campos**

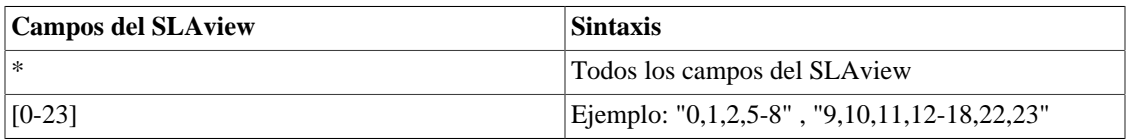

## <span id="page-16-1"></span>**Command hostname**

Utiliza este comando para alterar el hostname del appliance.

<span id="page-16-5"></span>La sintaxis del comando es: **hostname <NOMBRE>**.

#### **Tabla 3.11. Notación del comando hostname**

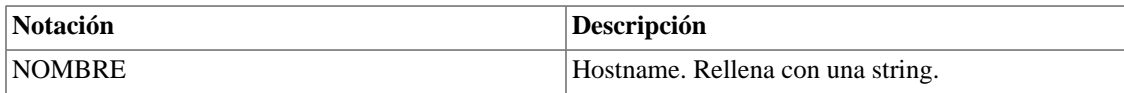

## <span id="page-17-0"></span>**Comando interfaz**

Utiliza este comando para visualizar y alterar la configuración de interfaz.

Para visualizar la configuración de interfaz, introduce **show interfaz**. Además, para mostrar informaciones más específicas sobre la interfaz, como Speed, por ejemplo, escribe el comando **show interfaz <INTERFAZ> link-status**.

Para atribuir una dirección IPv4 para una interfaz, usa el comando: **interfaz <INTERFACE>[:<LABEL>] ifaddr <IP>/<MASK>**

Para atribuir una dirección IPv6 para una interfaz, usa el comando: **interfaz <INTERFACE>[:<LABEL>] ifaddr6 <IPV6>/<MASK>**

Para eliminar una dirección IPv4 para una interfaz, usa el comando: **interfaz <INTERFACE>[:<LABEL>] ifaddr remove**

Para eliminar una dirección IPv6 de una interfaz, usa el comando: **interfaz <INTERFACE>[:<LABEL>] ifaddr6 remove**

Para subir una interfaz, introduce **interfaz <INTERFACE> up**.

Para derribar una interfaz, introduce **interfaz <INTERFACE> down**.

Para configurar el protocolo como bridge, escribe: **interfaz <INTERFACE> bridge**. Este comando no puede ser utilizado cuando el protocolo de la interfaz es **bond**.

Para configurar el protocolo como bond, escribe: **interfaz <INTERFACE> bond**. Este comando no puede ser utilizado cuando el protocolo de la interfaz es **bridge**.

Para alterar la dirección MAC, introduce **interfaz <INTERFACE> hwaddr <MAC>**.

Para limpiar las configuraciones de red de todas las interfaces, usa el comando: **interface reset**.

#### **Importante**

Ten cuidado al usar el último comando, ya que una alteración en la dirección MAC puede invalidar tu licencia del TRAFip.

<span id="page-17-2"></span>**Tabla 3.12. Notación del comando interfaz**

| <b>Notación</b> | <b>Descripción</b>                                                                                          |
|-----------------|----------------------------------------------------------------------------------------------------|
| <b>INTERFAZ</b> | "netX", donde "X" es el número de la interfaz                                                               |
| LABEL           | Un valor entero positivo. Utiliza este parámetro para<br>añadir nuevas interfaces virtuales a una interfaz. |
| <b>MAC</b>      | Una dirección MAC válida                                                                                    |
| IP              | Una dirección IP válida                                                                                     |
| <b>MASK</b>     | Una máscara IP o un entero complementando la<br>notación CIDR                                               |

## <span id="page-17-1"></span>**Comando ipcontrol**

Utiliza este comando para filtrar el acceso el appliance para una IP particular.

Para visualizar la configuración de interfaz, introduce **show ipcontrol**.

Para permitir o bloquear el acceso de una dirección IP, usa el comando: **ipcontrol add <permit**|block> **<IP>**

Para borrar un filtro ipcontrol, usa el comando: **ipcontrol del <permit**|block> <IP>

Tenga cuidado de no bloquear el acceso de la máquina que está accediendo a applience.

#### **Importante**

No puedes olvidarte de aplicar y guardar las modificaciones.

## <span id="page-18-0"></span>**Comando logview**

Usando este comando, puedes visualizar los logs disponibles en el sistema. Para listar todos los existentes, introduce el comando: **logview <SISTEMA> list**.

Para exhibir un log continuo, necesitarás usar el siguiente comando: **logview <SISTEMA> stream <LOG>**.

Para exhibir el log entero, desde el inicio, escribe: **logview <SISTEMA> all <LOG>**. Mientras el log está siendo mostrado, puedes usar la **barra de espacio** para conseguir la salida del log

Puedes exhibir una salida solo con las últimas líneas del log, para eso, escribe: **logview <SISTEMA> - <N> <LOG> [NÚMERO\_DO\_ZIP]**.

Es posible también mostrar solo las primeras líneas usando **ogview <SISTEMA> +<N> <LOG> [NÚMERO\_DO\_ZIP]**.

| <b>Notación</b> | Descripción                                                                                                    |
|-----------------|----------------------------------------------------------------------------------------------------|
| N               | Un entero positivo, que representa el número de<br>líneas para mostrarse.                                              |
| LOG             | El log que deseas analizar. También puedes usar<br>SQL para logs del servidor SQL o WEB para logs<br>del servidor web. |
| NÚMERO_DEL_ZIP  | Cuando un log posee más de un archivo, podrás ver<br>un archivo específico usando este número.                         |
| <b>SISTEMA</b>  | Puede ser TRAFIP o BASESYSTEM.                                                                                         |

<span id="page-18-2"></span>**Tabla 3.13. Notación del comando longview**

## <span id="page-18-1"></span>**Comando ntp**

A través de este comando, puedes visualizar la configuración NTP (Network Time Protocol) y gestionar los servidores ntp.

Para mostrar la configuración NTP, incluyendo información sobre estado, escribe **show ntp**. La salida será parecida con:

```
TelcoAppliance> show ntp
NTP configuration:
         server-1: 0.pool.ntp.org
         server-2: 1.pool.ntp.org
         server-3: 0.br.pool.ntp.org
```
state: on

Para habilitar el NTP, basta escribir: **ntp state on**. Ya para deshabilitar, escribe: **ntp state off**.

Para añadir un servidor NTP, escribe **ntp add server<N> <HOST>**

Para eliminar un servidor NTP de la lista, introduce el comando: **ntp remove server<N>**.

Para parar el proceso NTP (**ntpd**), escribe: **ntp stop**. Para iniciarlo, escribe: **ntp start**. Para reiniciarlo, escribe: **ntp restart**.

<span id="page-19-1"></span>Notación

**Tabla 3.14. Notación del comando NTP**

| <b>Notación</b> | Descripción                                                 |
|-----------------|-------------------------------------------------------------|
|                 | Posición del servidor en la lista, de 1 hasta 3             |
| <b>HOST</b>     | Servidor NTP; necesita ser un nombre o una<br>dirección IP. |

## <span id="page-19-0"></span>**Comando ntpquery**

NTPQuery es una herramienta de seguimiento del servidor NTP. Esto significa que puedes ser capaz de verificar si los servidores ntp están funcionando bien.

La sintaxis es: **ntpquery <HOST>**. El **HOST** es el servidor NTP que va a recibir las queries y necesita ser una dirección IP o un nombre de host.

La salida seguirá el siguiente formato:

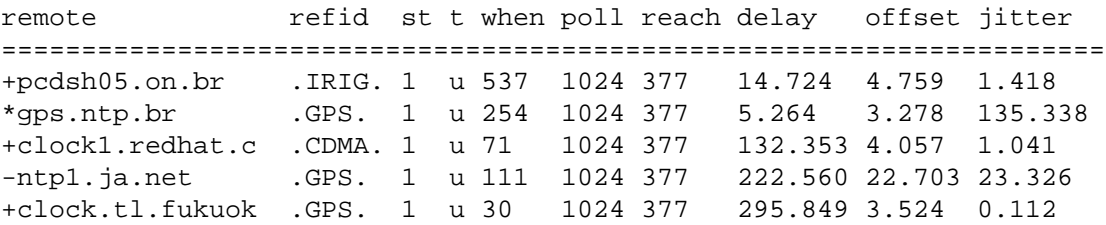

#### <span id="page-19-2"></span>**Tabla 3.15. Notación del comando ntpquery**

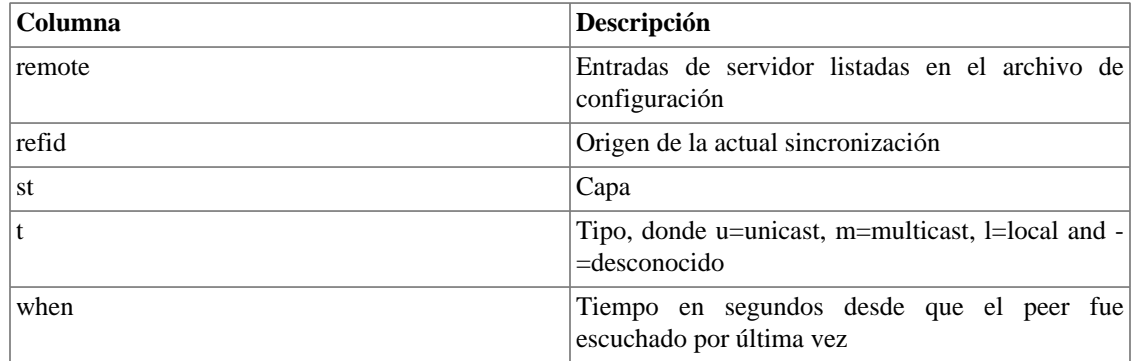

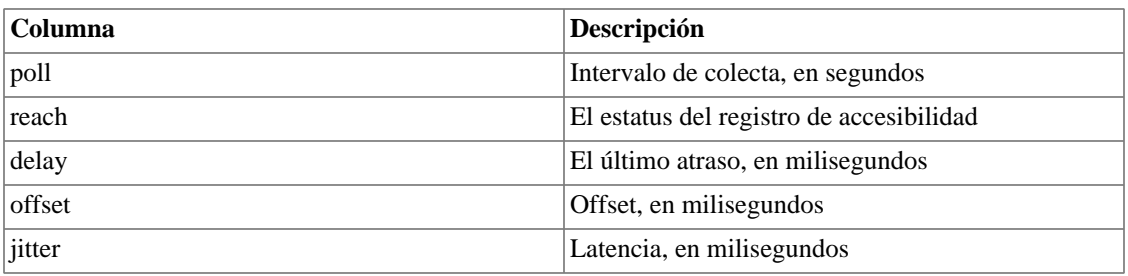

Los caracteres que aparecen al lado de la columna **remote** representan el estatus de la sincronización de cada peer.

#### <span id="page-20-1"></span>**Tabla 3.16. Ntpquery - Notación del margen izquierdo**

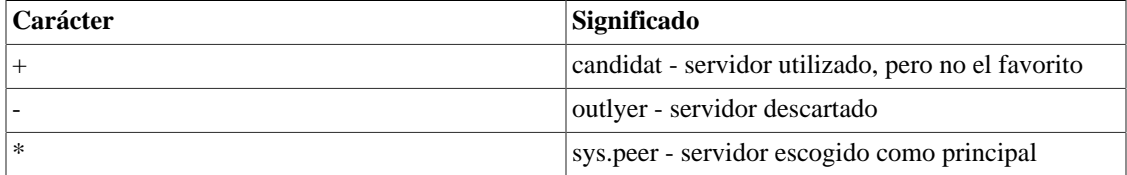

Para controlar un servidor NTP en el modo debug, escribe: **ntpquery debug <HOST>**.

### **Sugerencia**

Para visualizar y configurar tus servidores NTP, usa el [comando ntp](#page-18-1).

## <span id="page-20-0"></span>**Comando packet-dump**

Packet-dump es un analizador de paquetes. Esto significa que eres capaz de capturar paquetes para el análisis usando este comando.

Para capturar paquetes de una determinada interfaz, necesitas seguir la sintaxis: **packet-dump interface <netX>**.

Para definir la cantidad de paquetes que serán capturados, usa el comando: **packet-dump packets <número>**.

Para capturar solo los paquetes de una determinada puerta, necesitas seguir la sintaxis: **packet-dump port <puerta>**. Puedes seleccionar más de una puerta, todo lo que necesitas hacer para eso es separar las puertas deseadas usando comas. Será algo parecido con: **packet-dump port <puerta1**.

Si no quieres capturar el paquete de una puerta específica, escribe el comando: **packet-dump notport <puerta>** o **packet-dump notport <puerta1**.

Para capturar paquetes de un host específico, necesitas seguir la sintaxis: **packet-dump host <host>**. Puedes seleccionar más de un host, todo lo que necesitas hacer para eso es separar los hots deseados usando comas. Será algo parecido con: **packet-dump host <host1**.

Si no quieres capturar los paquetes de un host específico, escribe el comando: **packet-dump nothost <host>** o **packet-dump nothost <host1**.

Para no traducir puertas y direcciones IP en los paquetes capturados, usa el parámetro **-n**. Entonces, siga la sintaxis: **packet-dump -n**.

### **Importante**

Todos los parámetros mostrados anteriormente pueden funcionar en conjunto.

| Notación | Descripción                                                                                                    |
|----------|----------------------------------------------------------------------------------------------------|
| netX     | Una interfaz válida donde X es el número de la<br>interfaz. Para ver las interfaces, escribe el comando<br>show interfaz |
| número   | Un número positivo                                                                                                    |
| puerta   | Una puerta válida                                                                                                    |
| host     | Una dirección de IP válida                                                                                               |

<span id="page-21-2"></span>**Tabla 3.17. Notación del comando packet-dump**

Ve el ejemplo a continuación:

```
TelcoAppliance> packet-dump interface net0 port 22 packets 5
telco-tcpdump: verbose output suppressed, use -v or -vv for full protoco
l decode
listening on net0, link-type EN10MB (Ethernet), capture size 65535 bytes
11:04:17.670151 IP trafipfed02.telco.ssh > 10.0.0.233.54859: Flags [P.],
  seq 2920521486:2920521630, ack 3564702542, win 201, length 144
11:04:17.671205 IP trafipfed02.telco.ssh > 10.0.0.233.54859: Flags [P.],
  seq 144:272, ack 1, win 201, length 128
11:04:17.671520 IP 10.0.0.233.54859 > trafipfed02.telco.ssh: Flags [.], 
ack 272, win 256, length 0
11:04:17.673179 IP trafipfed02.telco.ssh > 10.0.0.233.54859: Flags [P.], 
seq 272:688, ack 1, win 201, length 416
11:04:17.674161 IP trafipfed02.telco.ssh > 10.0.0.233.54859: Flags [P.], 
seq 688:864, ack 1, win 201, length 176
5 packets captured
9 packets received by filter
0 packets dropped by kernel
```
## <span id="page-21-0"></span>**Comando password**

Para actualizar la autentificación del usuario, usa el comando **password.**

#### **Procedimiento 3.1. Pasos para la actualización de la contraseña de usuario**

- 1. Escribe el comando **password**;
- 2. Escribe la nueva contraseña;
- 3. Escribe la nueva contraseña nuevamente;
- 4. Escribe el comando **apply**;
- 5. Escribe el comando **save**.

## <span id="page-21-1"></span>**Comando patchtool**

Esta herramienta posibilita la aplicación de parches oficiales en el sistema.

Cada parche posee la siguiente estructura:

• tmpatch-<br/>should\_version>-<sequence\_number>.patch

Para instalar un parche, introduce el comando: **patchtool install <http|https>://<host>:<port>/ <patch\_file>**. Después de eso, es necesario usar el comando: **patchtool apply <patch sequence>** .

Existe un comando que mostrará la descripción del parche, en caso de que exista. Para este objetivo, haz uso del comando: **patchtool details <patch sequence>**.

Para aplicar todos los parches instalados para la actual versión, usa el comando: **patchtool apply-all**.

Si deseas listar todos los parches instalados, introduce: **patchtool list**.

Para eliminar los parches, escribe: **patchtool erase**.

Por defecto, toda actualización del sistema borra todos los parches instalados.

#### **Importante**

Necesitarás entrar en contacto con el soporte de Telcomanager para conseguir los parches.

## <span id="page-22-0"></span>**Comando ping**

Este comando envía paquetes a través del protocolo ICMP para probar la conexión y la latencia entre dos equipos en la red.

Para enviar los paquetes: **ping [ipv4 | ipv6] <HOST>**

Para enviar paquetes con determinado modelo: **ping [ipv4 | ipv6] <HOST> data <PATTERN>**

Para definir el número de solicitaciones para enviar: **ping [ipv4 | ipv6] <HOST> repeat <COUNT>**

Para ajustar el tamaño de los paquetes: **ping [ipv4 | ipv6] <HOST> size <SIZE>**

Para enviar paquetes sin traducir los nombres de dominio: **ping [ipv4 | ipv6] <HOST> no-dns**

#### **Importante**

Si la versión del IP no se especifica, el sistema la considerará como IPv4.

#### <span id="page-22-1"></span>**Tabla 3.18. Notación del comando ping**

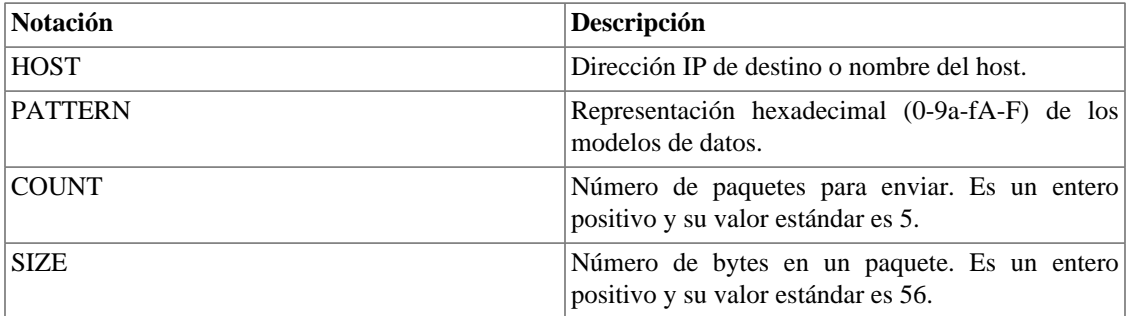

Puedes entrar con todos los parámetros en un único comando. Ve el siguiente ejemplo:

```
TelcoAppliance> ping www.google.com.br repeat 3 size 56
PING www.google.com.br (173.194.119.63): 56 data bytes
64 bytes from 173.194.119.63: icmp_seq=0 ttl=55 time=59.194 ms
```

```
64 bytes from 173.194.119.63: icmp_seq=1 ttl=55 time=30.682 ms
64 bytes from 173.194.119.63: icmp_seq=2 ttl=55 time=31.127 ms
--- www.google.com.br ping statistics ---
3 packets transmitted, 3 packets received, 0% packet loss
round-trip min/avg/max/stddev = 30.682/40.334/59.194/13.337 ms
```
## <span id="page-23-0"></span>**Comando poweroff**

Este comando es usado para apagar el sistema.

Puedes usar el **poweroff** para apagar tras la confirmación o el **poweroff ASAP** para apagar cuando sea posible.

## <span id="page-23-1"></span>**Comando probe**

Puedes crear probes de los siguientes tipos: **DNS**. El tipo de probe determina lo que la probe envía al servidor.

Para crear una probe del tipo DNS, introduce: **probe create DNS name <NOMBRE> destination <HOST> URL <URL>**.

Para crear una probe del tipo HTTP, introduce: **create DNS name <NOMBRE> destination <HOST> URL <URL>**.

Para crear una probe del tipo TWAMP, introduce: **probe create TWAMP name <NOMBRE> destination <HOST> num\_packets <NÚMERO> light <yes|no> packet\_interval <TIEMPO> payload <BYTES> source <HOST> [port <NÚMERO>] [type-p <DSCP>]**.

Para crear una probe del tipo ICMP, introduce: **probe create ICMP name <NOMBRE> destination <HOST> num\_packets <NÚMERO> packet\_size <BYTES> packet\_interval <TIEMPO> high\_latency\_discard <NÚMERO> low\_latency\_discard <NÚMERO>**. Los parámetros **high\_latency\_discard** y **low\_latency\_discard** definen, respectivamente, qué cantidad de los paquetes mayores y menores serán descartados de la estadística. El valor modelo para estos parámetros es cero.

Para crear una probe del tipo SSH, introduce: **probe create DNS name <NOMBRE> destination <HOST> URL <URL>**.

Para crear una probe del tipo SSH, introduce: **probe create TCPConnect name <NOMBRE> destination <HOST> port <PUERTA>**.

Puede editar una probe usando su index o su nombre. Para hacer la edición o index, introduce: **probe edit index <ID\_VALUE> <PARÁMETRO> <NUEVO\_VALOR>**. Para hacer la edición el index, introduce: **probe edit index <ID\_VALUE> <PARÁMETRO> <NUEVO\_VALOR>**.

Para configurar el límite de threads, escribe el siguiente comando: **probe tcp\_max\_threads <NÚMERO>**. Para visualizar el límite configurado, escribe: **show probe tcp\_max\_threads**.

Para visualizar la configuración de todas las probes, introduce: **show probe**. Si prefieres ver la configuración de una probe específica, usa el comando **show probe index <INDEX>** o el comando **show probe name <NOMBRE>**. Por ejemplo: show probe 1.

Para visualizar la estadística de todas las probes, introduce: **show probe stats**. Si prefieres ver las estadísticas de una probe específica, escribe el comando anterior con la probe index. Por ejemplo: show probe stats 1.

Para borrar una probe por su index, escribe: **probe remove <INDEX>**. Para borrar una probe por su nombre, escribe: **probe remove name <NOMBRE>**.

Para borrar todas las probes de una sola vez, escribe: **probe remove all**.

Para aplicar una alteración de probe, o sea, aplicar la creación o eliminación de alguna probe, introduce el comando **probe apply**. No olvides que, para que esta alteración sea guardada, es necesario escribir el comando **probe save**.

| <b>Notación</b>  | Descripción                                                                                                    |
|------------------|----------------------------------------------------------------------------------------------------|
| <b>NOMBRE</b>    | Nombre de la probe. Atención: ¡Necesita ser el<br>único!                                                              |
| <b>HOST</b>      | Una dirección de IP válida                                                                                            |
| URL              | Una URL válida                                                                                                    |
| <b>PUERTA</b>    | Una puerta TCP válida                                                                                                 |
| <b>BYTES</b>     | El tamaño del paquete, en bytes                                                                                       |
| <b>TIEMPO</b>    | El intervalo del paquete, en milisegundos                                                                             |
| NÚMERO           | Un entero positivo.                                                                                                   |
| <b>DSCP</b>      | Un entero positivo entre 0 y 63                                                                                       |
| <b>INDEX</b>     | Cuando crees una probe, ella recibe un número.<br>Es llamado probe index y siempre será un entero<br>positivo o cero. |
| <b>ID_VALUE</b>  | Puede ser la probe index o el nombre de la probe.<br>Usado solo en la edición de probe.                               |
| <b>PARÁMETRO</b> | Parámetro de la probe que será alterado.                                                                              |

<span id="page-24-1"></span>**Tabla 3.19. Notación del comando probe**

## <span id="page-24-0"></span>**Comando process**

Puedes usar este comando para exhibir los procesos que están rodando o para matar alguno de ellos.

<span id="page-24-2"></span>Para listar los procesos, escribe el comando **show process.**

**Tabla 3.20. Comando process - Notación del formato de salida**

| Columna        | Descripción                                      |
|----------------|--------------------------------------------------|
| <b>PID</b>     | ID del proceso                                   |
| %CPU           | Qué cantidad de CPU el proceso está usando.      |
| % <b>MEM</b>   | Qué cantidad de memoria el proceso está usando.  |
| VSZ.           | Tamaño de la memoria virtual del proceso, in KiB |
| <b>RSS</b>     | Resident Set Size en KiB                         |
| <b>STAT</b>    | Estatus del proceso                              |
| <b>STIME</b>   | Horario de inicio del proceso                    |
| <b>TIME</b>    | Uso total de la CPU                              |
| <b>PROCESS</b> | Nombre del proceso                               |

Para matar un proceso, escribe **process kill <PID>**.

## <span id="page-25-0"></span>**Comando prompt**

Usando este comando, puedes modificar la string que se mostrará en el prompt de comando.

Para visualizar la string actual, escribe **show prompt**.

Para alterar la string de la CLI, usa la siguiente sintaxis:

#### **prompt <STRING>**

<STRING> representa la nueva string que se mostrará en el prompt de la CLI. Podrá tener, como máximo, 32 caracteres.

Por ejemplo:

```
TelcoAppliance> show prompt
Prompt configuration:
         string: TelcoAppliance
TelcoAppliance> prompt Test
```
Nota: No te olvides de usar **apply** y **save**.

## <span id="page-25-1"></span>**Comando restart**

Usa este comando para reiniciar el sistema. Siempre debes utilizarlo tras el comando **update**.

## <span id="page-25-2"></span>**Comando restore**

Puedes restaurar las configuraciones iniciales o las configuraciones de fábrica.

Para la primera opción, introduce el comando: **restore startup**.

En la segunda, escribe: **restore factory**.

## <span id="page-25-3"></span>**Comando resum**

Si deseas resumir el intervalo entre dos instantes, necesitas utilizar este comando.

La sintaxis completa del comando es: **resum <SISTEMA> <AAAA/MM/DD> <HH:mm> <AAAA/ MM/DD> <HH:mm>**.

<span id="page-25-4"></span>Notación

#### **Tabla 3.21. Notación del comando resum**

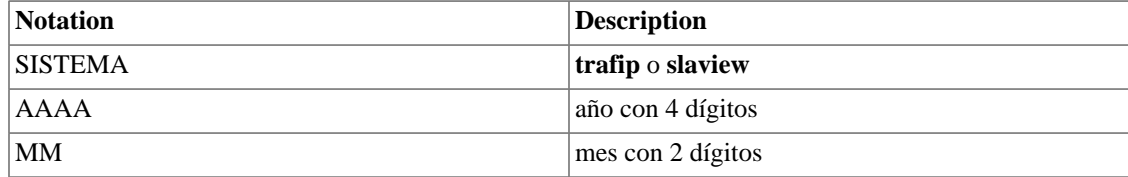

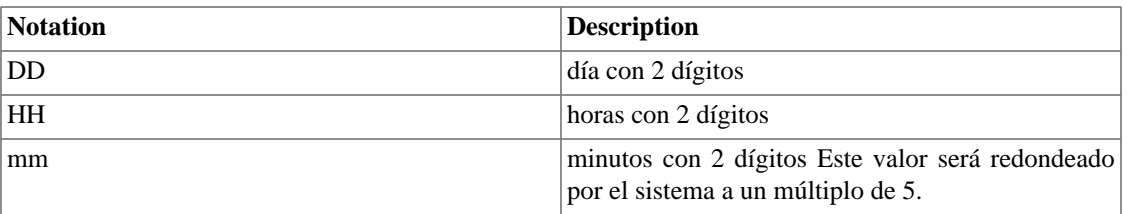

Para comprobar el estatus de un resumen que está sucediendo, introduce: **resum <SISTEMA> status**.

Para parar un proceso de resumen, escribe: **resum <SISTEMA> cancel**.

## <span id="page-26-0"></span>**Comando route**

El comando **route** es usado para gestionar las tablas de enrutamiento IP.

Para exhibir la actual configuración de la ruta, escribe: **show route**. La salida mostrará la siguiente información: Destino, Netmask, Gateway, Interface y Flags.

### <span id="page-26-1"></span>**Creando ruta**

Para configurar una ruta modelo para el gateway, escribe: **route add [ipv4 | ipv6] default gw <IP>**.

Para configurar el objetivo de la ruta del gateway, escribe: **route add [ipv4 | ipv6] <IP>/<MASK> gw <IP>**.

Para configurar una ruta modelo para el dispositivo, escribe: **route add [ipv4 | ipv6] default dev <INTERFACE>**.

Para configurar el objetivo de la ruta del dispositivo, escribe: **route add [ipv4 | ipv6] <IP>/<MASK> dev <INTERFAZ>**.

### <span id="page-26-2"></span>**Eliminando ruta**

Para desvincular una ruta modelo del gateway, escribe: **route del [ipv4 | ipv6] default gw <IP>**.

Para desvincular el objetivo de la ruta del gateway, escribe: **route del [ipv4 | ipv6] <IP>/<MASK> gw <IP>**

Para desvincular una ruta modelo del dispositivo, escribe: **route del [ipv4 | ipv6] default dev <INTERFACE>**.

Para desvincular el objetivo de la ruta del dispositivo, escribe: **route del [ipv4 | ipv6] <IP>/<MASK> dev <INTERFACE>**.

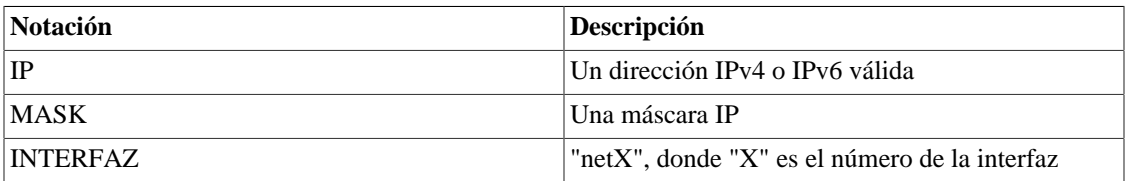

#### <span id="page-26-3"></span>**Tabla 3.22. Notación comando route**

#### **Importante**

Si la versión del IP no es especificada, el sistema la considerará como IPv4.

## <span id="page-27-0"></span>**Comando save**

Después de aplicar una modificación usando el comando **[apply](#page-9-0)**, necesitas escribir el comando **save** para que esta alteración sea, de hecho, guardada.

Por ejemplo:

```
TelcoAppliance> show prompt
Prompt configuration:
         string: TelcoAppliance
TelcoAppliance> prompt Test
TelcoAppliance> apply
Please, wait.
Setting up phase0
Setting up phase1
Setting up phase2
Setting up phase3
(Unsaved) Test> save
Test>
```
## <span id="page-27-1"></span>**Comando service**

Usarás este comando para gestionar servicios. Pueden ser: **trafip**.

Para descubrir que servicio está habilitado (modo "ON"), introduce **show service**.

Para encender o apagar el servicio del TRAFip, introduce **service <ACCIÓN> trafip**. Substituye <ACCIÓN> por "on" o "off".

Para parar un servicio, escribe **service stop <NOMBRE\_SERVICIO>**.

Para iniciar un servicio escribe **service start <NOMBRE\_SERVICIO>**.

Para reiniciar un servicio escribe **service restart <NOMBRE\_SERVICIO>**.

#### <span id="page-27-3"></span>**Tabla 3.23. Servicios**

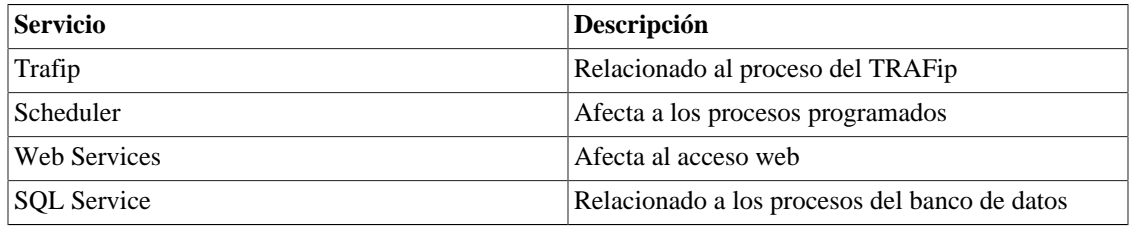

#### **Importante**

Este comando no necesita ser aplicado y guardado, ¡por eso ten mucho cuidado!

## <span id="page-27-2"></span>**Comando smart-diag**

Usa el comando **smart-diag** para consultar la información SMART del HD.

También es posible probar esta funcionalidad. Escoge el parámetro **short-test** para una prueba más rápida o el parámetro **long-test** para obtener resultados más específicos.

```
TelcoAppliance> smart-diag
TelcoAppliance>
TelcoAppliance>
TelcoAppliance> smart-diag short-test
TelcoAppliance>
TelcoAppliance>
TelcoAppliance> smart-diag long-test
TelcoAppliance>
```
## <span id="page-28-0"></span>**Comando show**

Usando este comando, la actual configuración podrá ser mostrada en la pantalla.

Este comando no funciona solo, siempre necesita ser completado. Por ello, su sintaxis completa es: **show <OPCIÓN>**.

<span id="page-28-1"></span>Todas las posibilidades para <OPCIÓN> están dispuestas en la tabla a continuación:

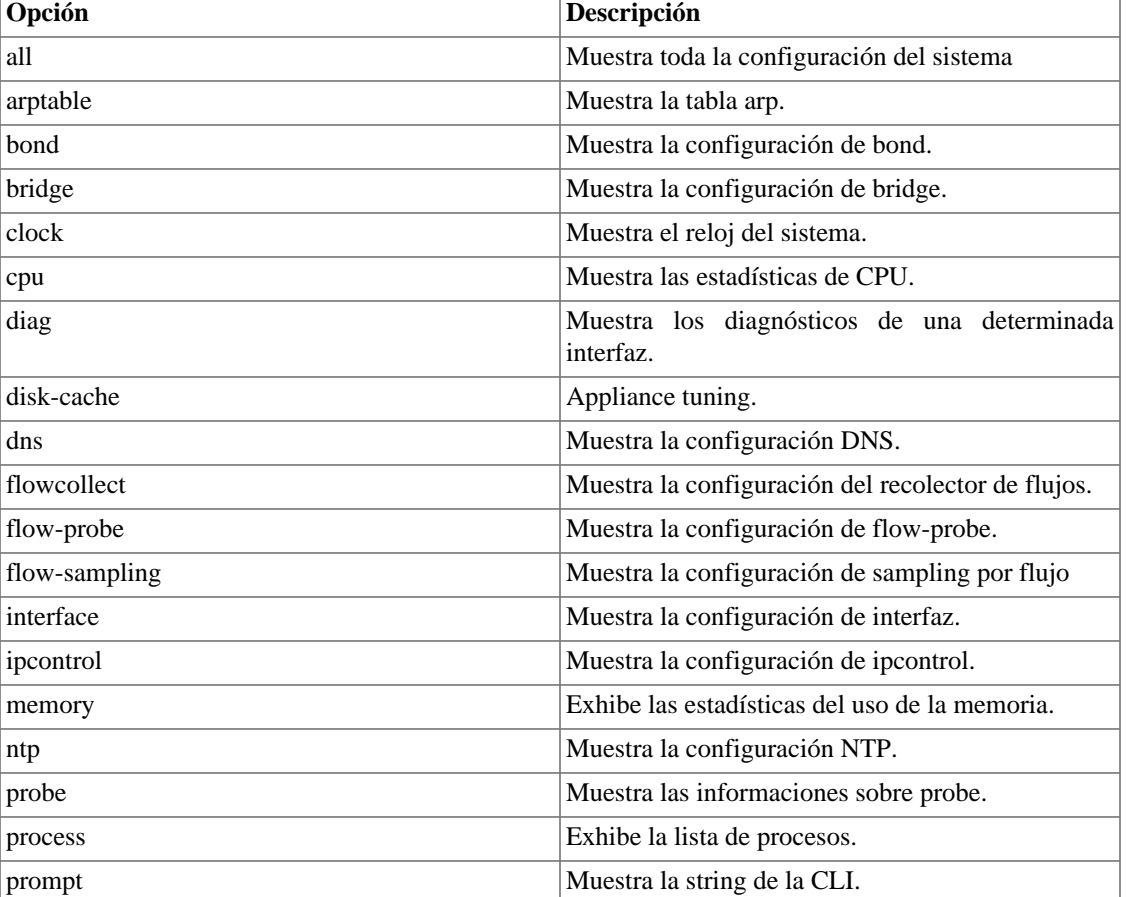

#### **Tabla 3.24. Comando show**

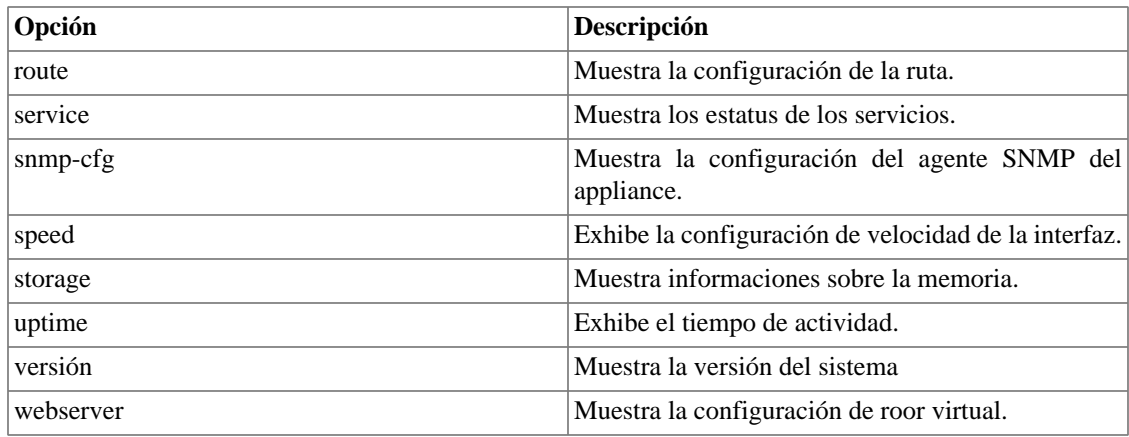

### <span id="page-29-0"></span>**Show all**

Esta opción exhibe todos los parámetros ya configurados.

### <span id="page-29-1"></span>**Show arptable**

Para mostrar la tabla arp (dirección de IP, tipo de hardware, flags, direcciones de hardware, máscara y dispositivo), escribe: **show arptable**.

### <span id="page-29-2"></span>**Show bond**

Usa este comando para visualizar la configuración de bond.

Escribe **show bond** para visualizar todas las bonds configuradas y **show bond <NOMBRE>** para ver una específica.

### <span id="page-29-3"></span>**Show bridge**

Usa este comando para visualizar la configuración de bridge.

Escribe **show bridge** para visualizar todas las bridges configuradas y **show bridge <BRIDGE>** para ver una específica.

### <span id="page-29-4"></span>**Show clock**

Se mostrará en la pantalla una salida mostrando la fecha y hora del sistema con el siguiente formato:

<DIA\_SEMANA> <MES> <DÍA> <HORA> <AÑO>

<span id="page-29-5"></span>Notación

#### **Tabla 3.25. Notación del comando show clock**

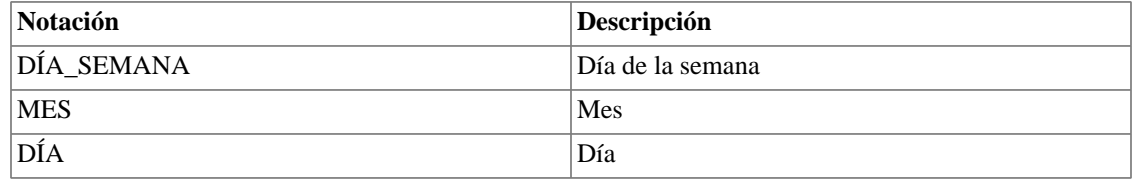

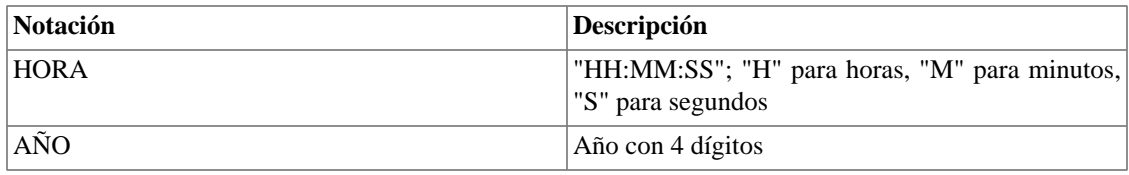

```
TelcoAppliance> show clock
Wed Oct 1 09:37:35 2014
```
### <span id="page-30-0"></span>**Show cpu**

Exhibe en la pantalla las estadísticas del CPU.

TelcoAppliance> show cpu procs ---------memor---------- -swap- --io-- -system- ----cpu--- r b swpd free buff cache si so bi bo in cs us sy id wa 1 0 0 1712048 6768 291500 0 0 32 21 202 468 2 1 94 4

### <span id="page-30-1"></span>**Show diag**

Para visualizar los diagnósticos de la interfaz, escribe: **show diag interface <INTERFACE>**.

Para visualizar las estadísticas de interfaz, escribe: **show diag interfaz <INTERFACE>**.

Recuerda: **<INTERFAZ>** debe ser sustituido por "netX", donde "X" es el número de la interfaz.

```
TelcoAppliance> show diag interface net0
         Supported link modes: 10baseT/Half 10baseT/Full
                                  100baseT/Half 100baseT/Full
                                  1000baseT/Full
         Supports auto-negotiation: Yes
         Advertised link modes: 100baseT/Full
         Advertised pause frame use: No
         Advertised auto-negotiation: Yes
         Speed: 1000Mb/s
         Duplex: Full
         Auto-negotiation: on
         MDI-X:
         Link detected: yes
```
### <span id="page-30-2"></span>**Show disk-cache**

Este comando muestra los parámetros configurados de disk-cache. Ve como configurarlos en la sección [disk-cache.](#page-13-1)

```
TelcoAppliance> show disk-cache
disk-cache configuration:
        dirty_ratio: 20
       dirty expire: 3000
        dirty_background_ratio: 10
       highmem is dirtyable: 0
```
El valor 0 ('cero') en **highmem\_is\_dirtyable** significa que fue configurado como "**no**". Cuando este parámetro es configurado como "**yes**", el valor mostrado será 1 ('uno').

### <span id="page-31-0"></span>**Show dns**

Muestra la configuración DNS (Domain Name System).

```
TelcoAppliance> show dns
DNS configuration:
        primary: 10.0.0.13
         secondary: 10.0.0.2
```
### <span id="page-31-1"></span>**Show flowcollect**

Muestra el número estándar máximo de modelos para ser almacenados por el recolector.

```
flowcollect configuration:
         max_templates: 10
```
### <span id="page-31-2"></span>**Show flow-probe**

Introduciendo el comando **show flow-probe**, la configuración de flow-probe será mostrada en la pantalla.

```
TelcoAppliance> show flow-probe
FLOW PROBE configuration
```
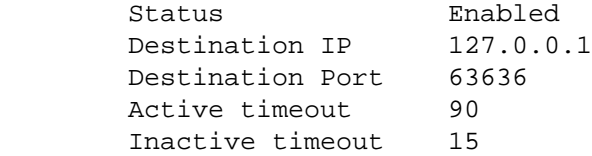

### <span id="page-31-3"></span>**Show flow-sampling**

El comando **show flow-sampling** muestra la cantidad mínima de octetos o paquetes para que el flujo no sea descartado.

Para configurar este valor, utiliza el comando **[flow-sampling](#page-15-0)**.

### <span id="page-32-0"></span>**Show interfaz**

Para visualizar la configuración de una interfaz específica: **show interface [INTERFACE]**.

TelcoAppliance> show interface net0 INTERFACE configuration

net0 protocol: bridge

Tendrás más detalles sobre la configuración de la interfaz escribiendo: **show interface [INTERFACE] link-status**.

```
TelcoAppliance> show interface net0 link-status
Settings for net0:
         Supported link modes: 10baseT/Half 10baseT/Full
                                  100baseT/Half 100baseT/Full
                                  1000baseT/Full
         Speed: 1000Mb/s
         Duplex: Full
         Auto-negotiation: on
         Link detected: yes
```
### <span id="page-32-1"></span>**Show ipcontrol**

Para visualizar la configuración de ipcontrol, escribe: **show ipcontrol**.

### <span id="page-32-2"></span>**Show memory**

Para exhibir las estadísticas de uso de la memoria, introduce **show memory**.

```
TelcoAppliance> show memory ?
show memory - Memory usage statistics
OVERVIEW
   show memory
```
### <span id="page-32-3"></span>**Show ntp**

Muestra la configuración de NTP (Network Time Protocol).

```
TelcoAppliance> show ntp
NTP configuration:
         server-1: 0.pool.ntp.org
         server-2: 1.south-america.pool.ntp.org
```

```
 server-3: 0.br.pool.ntp.org
 state: on
```
### <span id="page-33-0"></span>**Show probe**

Para visualizar la configuración de probe, escribe: **show probe**.

Para exhibir la configuración de probe, escribe: **show probe stats**.

Por último, para exhibir el número máximo de threads, introduce: **show probe tcp\_max\_threads**.

### <span id="page-33-1"></span>**Show process**

Para mostrar todos los procesos, escribe: **show process**.

### <span id="page-33-2"></span>**Show prompt**

Este comando muestra en la pantalla la string del modo de entrada de la CLI.

```
TelcoAppliance> show prompt
Prompt configuration:
         string: TelcoAppliance
```
### <span id="page-33-3"></span>**Show route**

Puedes visualizar la configuración de ruta escribiendo el comando: **show route**.

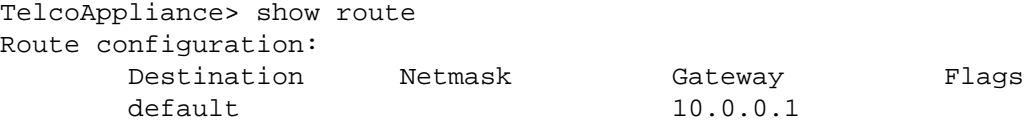

### <span id="page-33-4"></span>**Show service**

Exhibe el estatus de cada servicio (Trafip, Scheduler, Web Service o SQL service).

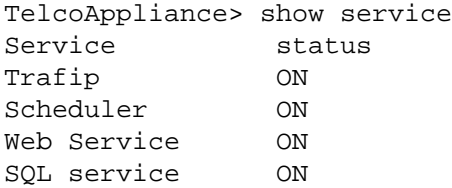

### <span id="page-34-0"></span>**Show snmp-cfg**

Muestra la configuración del agente SNMP del appliance.

```
TelcoAppliance> show snmp-cfg
snmp-cfg configuration:
         enable
         community: public
         syslocation: Unknown
         syscontact: admin@company
         sysname: TelcoAppliance
```
### <span id="page-34-1"></span>**Show speed**

Introduce **show speed** para exhibir en la pantalla la configuración de velocidad de la interfaz.

```
TelcoAppliance> show speed
Speed configuration:
interface: net0
         autoneg: on
```
### <span id="page-34-2"></span>**Show storage**

Este comando muestra el nombre, id y los espacios libre, usado y total de la memoria.

```
TelcoAppliance> show storage
```
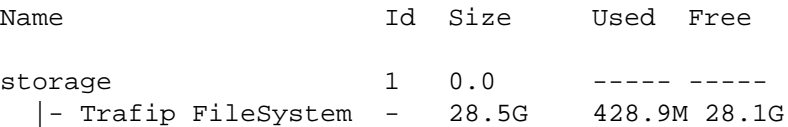

### <span id="page-34-3"></span>**Show uptime**

Con este comando, puedes saber el tiempo de actividad, el número de usuarios y la media de carga.

### <span id="page-34-4"></span>**Show version**

A través de este comando, es posible descubrir el modelo, el número de serie (cuando está configurado), la arquitectura, la versión y la build del sistema.

### <span id="page-34-5"></span>**Show webserver**

Este comando muestra el vroot configurado para acceder a la web

## <span id="page-35-0"></span>**Comando show-cfg**

Este comando hace posible que compruebes una modificación antes de aplicarla.

Su sintaxis completa es: **show-cfg <OPCIÓN>**

Todas las posibilidades para completar <OPCIÓN> están listadas abajo:

#### <span id="page-35-1"></span>**Tabla 3.26. Comando show-cfg**

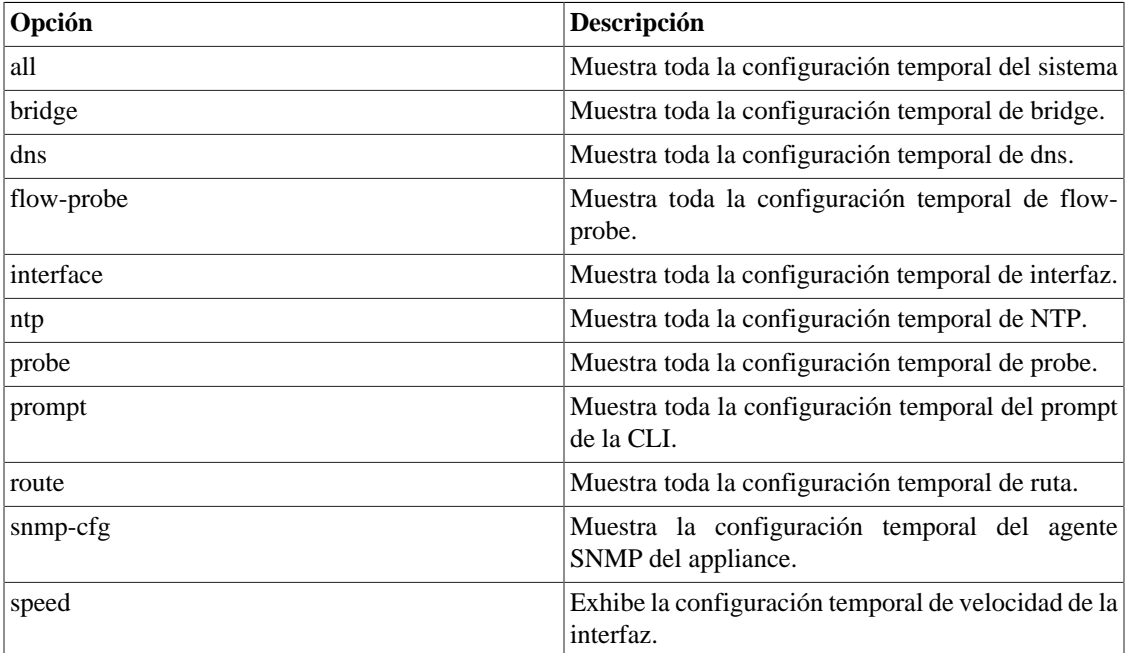

Por ejemplo:

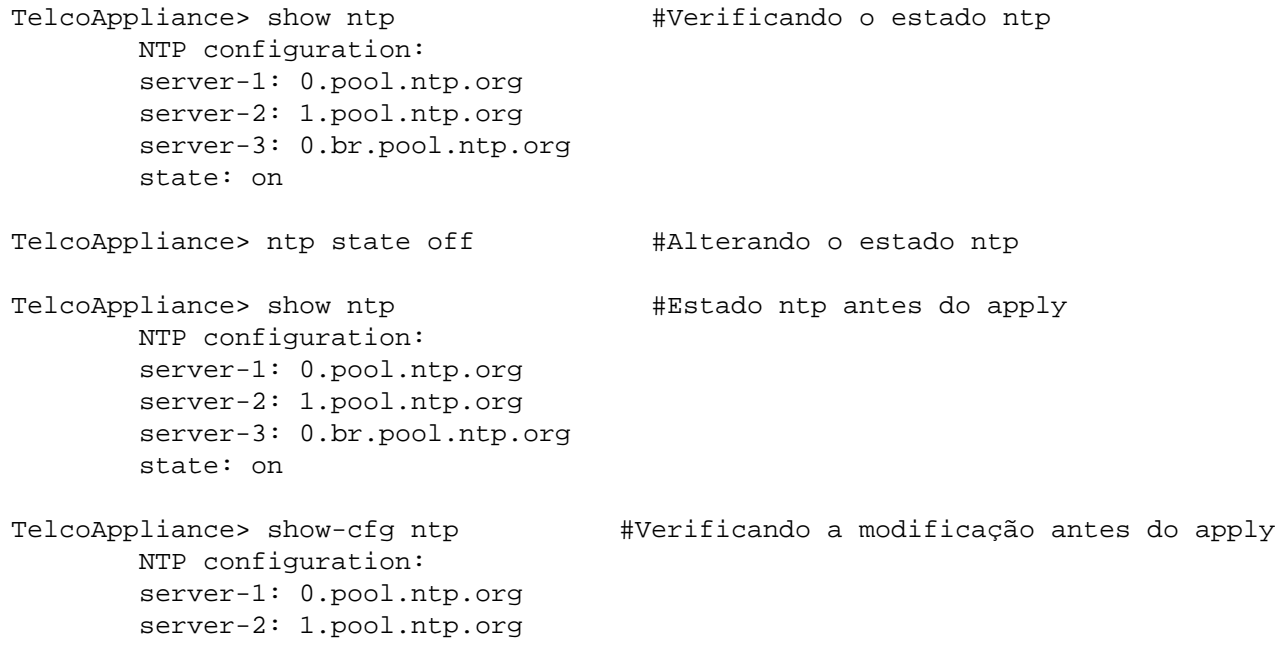

```
 server-3: 0.br.pool.ntp.org
        state: off
TelcoAppliance> clear-cfg #Limpar a configuração temporária
TelcoAppliance> show-cfg ntp #Verificando se o comando clear-cfg funcionou
        NTP is not modified.
```
## <span id="page-36-0"></span>**Comando show-how**

Este comando muestra como los comandos fueron configurados. Esto posibilita que las configuraciones del sistema sean exactamente reproducidas en otro appliance.

<span id="page-36-2"></span>**Tabla 3.27. Comando show-how**

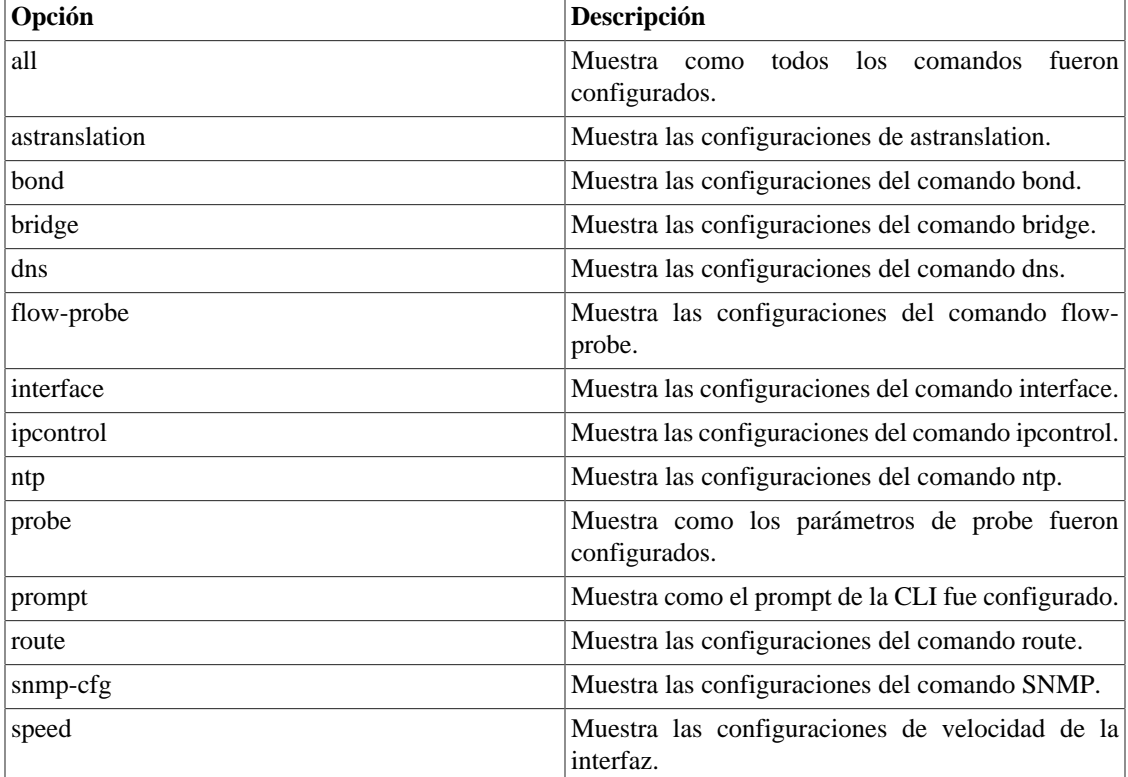

Ve el ejemplo a continuación:

```
TelcoAppliance> show-how prompt
prompt TelcoAppliance
```
## <span id="page-36-1"></span>**Comando snmp**

**SNMP (Simple Network Management Protocol)** es un protocolo de la capa de aplicación y es utilizado para gestionar y comprobar elementos de la red.

En la CLI, se proporcionan los siguientes comandos: **snmp get**, **snmp walk**, **snmp bulkget** y **snmp bulkwalk**.

Usa el **snmp get** para comunicarse con el elemento de la red usando SNMP GET requests. La sintaxis completa es: **snmp get <IP>[:PUERTA] <COMMUNITY> <VERSIÓN> <OID> [ AUTH\_TYPE USER PASSWORD\_TYPE PASSWORD PRIVACY\_PASSWORD ]**.

Usa el **snmp walk** para solicitar valores de una tabla de la MIB a través de SNMP GETNEXT requests. La sintaxis completa es: **snmp walk <IP>[:PUERTA] <COMMUNITY> <VERSIÓN> <OID> [ AUTH\_TYPE USER PASSWORD\_TYPE PASSWORD PRIVACY\_PASSWORD ]**.

Usa el **snmp bulkget** para comunicarse con el elemento de la red usando SNMP GETBULK requests. La sintaxis completa es: **snmp bulkget <IP>[:PUERTA] <COMMUNITY> <VERSIÓN> <OID> [ AUTH\_TYPE USER PASSWORD\_TYPE PASSWORD PRIVACY\_PASSWORD ]**.

Usa el **snmp bulkwalk** para solicitar valores de una tabla de la MIB a través de SNMP GETBULK requests. La sintaxis completa es: **snmp bulkwalk <IP>[:PUERTA] <COMMUNITY> <VERSIÓN> <OID> [ AUTH\_TYPE USER PASSWORD\_TYPE PASSWORD PRIVACY\_PASSWORD ]**.

#### **Importante**

Los dos últimos comandos, **snmp bulkwalk** y **snmp bulkget**, utilizan mensajes SNMP GETBULK, que no están disponibles en la versión 1 (SNMPv1).

#### <span id="page-37-0"></span>**Tabla 3.28. Notación del comando snmp**

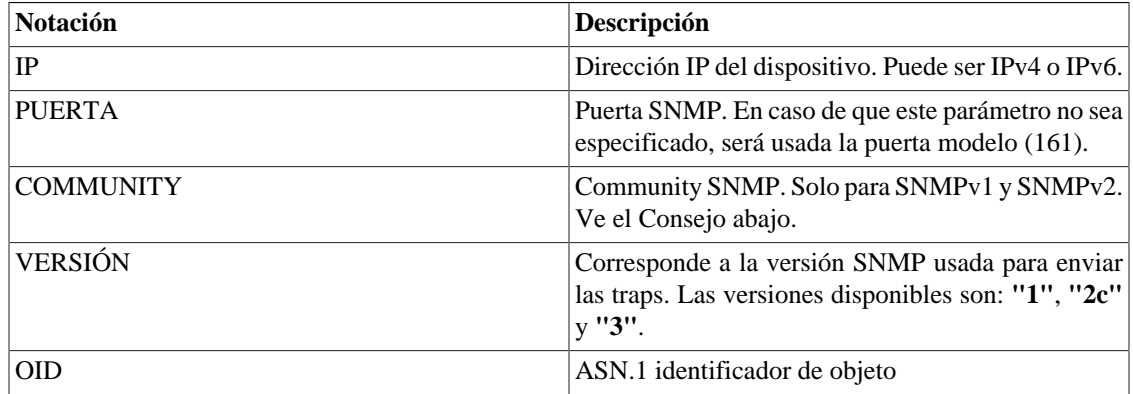

<span id="page-37-1"></span>La tabla abajo muestra los parámetros de la versión 3 (SNMPv3):

#### **Tabla 3.29. Parámetros SNMPv3**

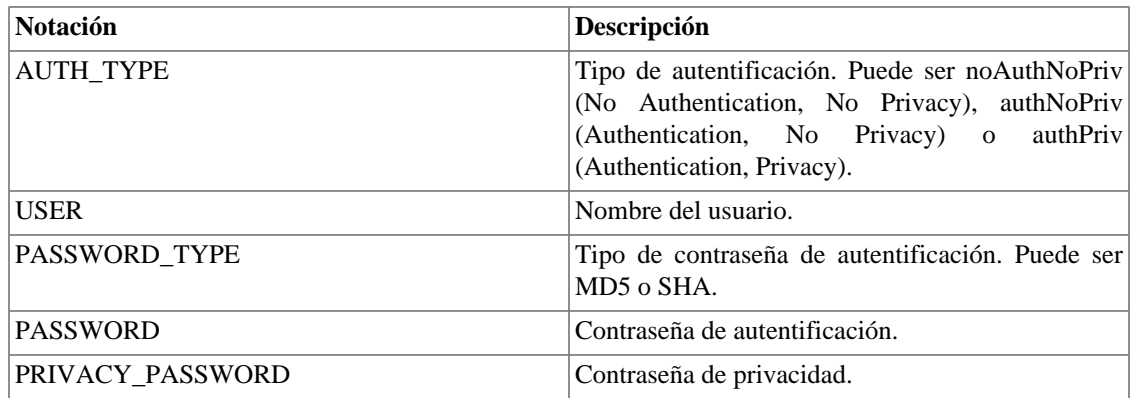

### **Sugerencia**

La community modelo para el modo Read-only es la **public**.

## <span id="page-38-0"></span>**Comando snmp-cfg**

Configura el agente SNMP de tu appliance a través de este comando.

En primer lugar, puedes visualizar la actual configuración del agente. Para ello, escribe: **show snmp-cfg**.

Ve el ejemplo abajo:

```
TelcoAppliance> show snmp-cfg
snmp-cfg configuration:
         enable
         community: public
         syslocation: Unknown
         syscontact: admin@company
         sysname: TelcoAppliance
```
Para habilitar la configuración de SNMP, escribe: **snmp-cfg enable**. Para deshabilitar, escribe: **snmp-cfg disable**.

Para definir la community SNMP, escribe: **snmp-cfg community <STRING>**. Por ejemplo, "public" o "erlang2".

Para definir la localización del dispositivo SNMP, basta escribir: **snmp-cfg community <STRING>**.

Para configurar la información de contacto, introduce **snmp-cfg syscontact <CORREO ELECTRÓNICO>**.

Por último, para configurar el nombre, escribe: **snmp-cfg sysname <STRING>**.

## <span id="page-38-1"></span>**Comando speed**

El comando speed se usa para configurar la velocidad de la interfaz Ethernet.

Para exhibir la actual configuración de velocidad, escribe: **show speed**. En caso de que quieras ver una interfaz específica, escribe: **show speed <INTERFACE>**.

La auto-negociación torna automática la configuración del speed. Para activar este modo, escribe **speed <INTERFACE> autoneg on**. Para desactivar, escribe **speed <INTERFACE> autoneg off**.

Puedes configurar la velocidad de la interfaz manualmente usando el comando: **speed <INTERFACE> <RATE>**.

También es posible configurar el modo de multiplexación de la interfaz y escoger entre el modo **half** o el modo **full**. Basta escribir el comando: **speed <INTERFACE> duplex <MUXING\_MODE>**.

#### <span id="page-38-2"></span>**Tabla 3.30. Notación del comando speed**

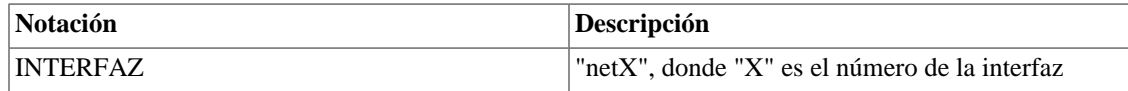

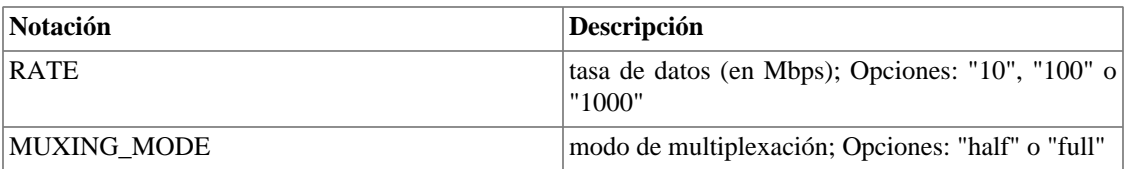

## <span id="page-39-0"></span>**Comando storage**

Para gestionar tus objetos de almacenamiento usa este comando.

Para formatear tu almacenamiento, escribe: **storage format <DEVICE ID> [swap <GB>] [gpt]**

Para comprobar el almacenamiento, puedes usar el comando: **storage check\_fs <DEVICE ID>**. Es importante recordar que este comando necesita ser ejecutado en el modo rescue, cuando el sistema está desmontando. En caso de que intentes ejecutar este comando con el sistema de archivos montado, este sufrirá daños severos. Por ello, ten mucho cuidado al utilizar esta herramienta.

La ayuda de este comando muestra dos parámetros más: **storage write\_magic <DEVICE ID>** y **storage read\_magic <DEVICE ID>**. Estos comandos son usados por el soporte de Telcomanager para hacer la detección de posibles problemas.

Notación

#### <span id="page-39-2"></span>**Tabla 3.31. Notación del comando storage**

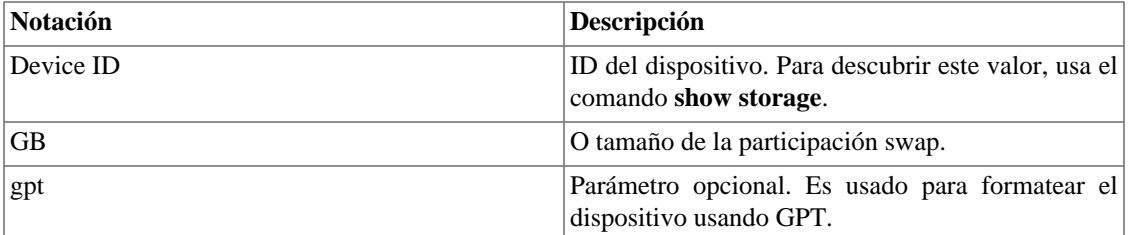

### <span id="page-39-1"></span>**Comando traceroute**

Este comando muestra la ruta trazada por los paquetes hasta alcanzar el host de la red.

Sintaxis completa del comando: traceroute <HOST>

<span id="page-39-3"></span>Notación

#### **Tabla 3.32. Notación del comando traceroute**

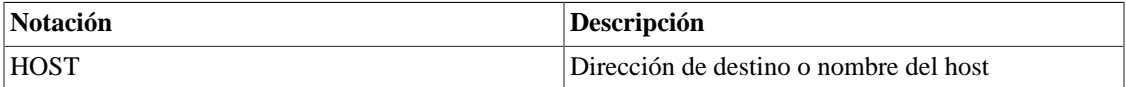

Por ejemplo:

```
TelcoAppliance> traceroute www.google.com
traceroute to www.google.com (173.194.119.51), 64 hops max
  1 10.0.0.1 (10.0.0.1) 0.367ms 0.331ms 0.419ms
```

```
 2 192.168.1.1 (192.168.1.1) 0.793ms 1.288ms 0.887ms
 3 * * *
 4 200.195.81.229 (200.195.81.229) 138.508ms 55.964ms 24.330ms
 5 200.223.41.83 (200.223.41.83) 60.177ms 30.460ms 36.635ms
 6 200.199.62.155 (200.199.62.155) 32.155ms 200.223.50.186 
(200.223.50.186) 34.317ms 200.199.62.157 (200.199.62.157) 32.058ms
 7 200.199.54.88 (200.199.54.88) 42.472ms 200.199.54.184 
(200.199.54.184) 91.030ms 200.223.254.166 (200.223.254.166) 30.039ms
 8 72.14.217.14 (72.14.217.14) 48.066ms 26.846ms 37.650ms
 9 209.85.254.54 (209.85.254.54) 31.331ms 69.958ms 211.027ms
 10 72.14.235.143 (72.14.235.143) 55.777ms 26.741ms 38.355ms
 11 64.233.175.85 (64.233.175.85) 54.185ms 33.863ms 28.850ms
 12 173.194.119.51 (173.194.119.51) 32.774ms 28.505ms 35.291ms
```
### <span id="page-40-0"></span>**Comando ts2date**

Si quieres convertir el timestamp al formato de fecha, puedes usar el comando **ts2date**.

Sintaxis completa del comando: ts2date <TIMESTAMP>

La salida estará en el siguiente formato: Fecha: <AÑO> <MES> <DÍA> <HORA> <MINUTO>

Notación

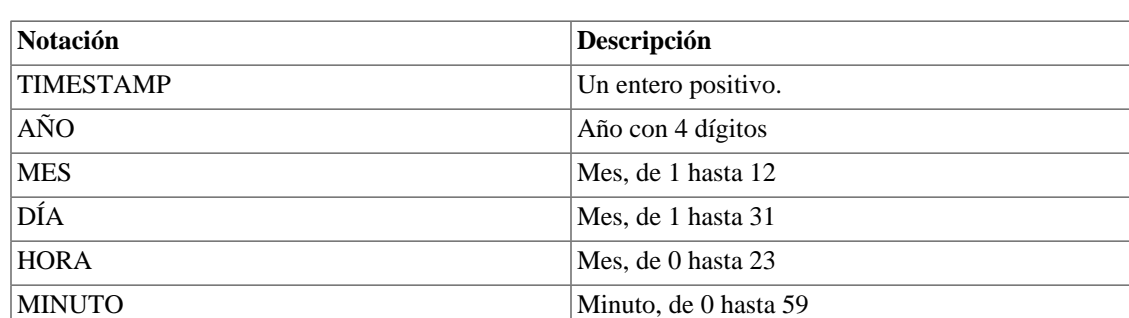

#### <span id="page-40-2"></span>**Tabla 3.33. Notación del comando ts2date**

Ve el siguiente formato:

TelcoAppliance> ts2date 1404394200 Date: 2014 07 03 10 30

## <span id="page-40-1"></span>**Comando update**

El comando **update** se usa para hacer la actualización de la versión del sistema. Necesitarás de un archivo de actualización proporcionado por el soporte de Telcomanager. Por favor, contacta con nuestro equipo para conseguirlo.

Sintaxis completa del comando: update <URI>

<span id="page-41-2"></span>Notación

### **Tabla 3.34. Notación del comando update**

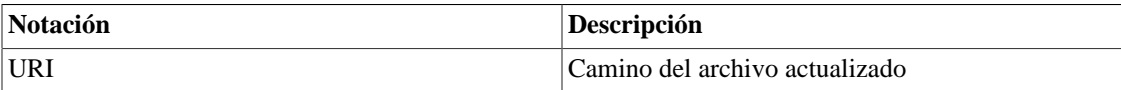

Observa el ejemplo:

```
TelcoAppliance> update http://localhost/telco-lfs64-5.8-20121127-16011
9-p1-r16219.bzImage.full
```
### **Importante**

El appliance no debe ser apagado durante el proceso de actualización.

## <span id="page-41-0"></span>**Comando versión**

Introduce **version history** y ten una lista con todas las actualizaciones.

Esta lista incluye la versión de la build, cuando fue instalada, la arquitectura del sistema (x32 o x64) y el checksum (sin el header).

## <span id="page-41-1"></span>**Comando webserver**

Introduce el comando **webserver vroot <NOMBRE>** para configurar una string para usarla como virtual root, donde <NOMBRE> será la string.

Por ejemplo, si escribes el comando **webserver vroot TRAFip**, el servidor web atenderá requisiciones para <IP>/TRAFip.

Para borrar la configuración de virtual root, escribe el comando **webserver remove**.

### **Importante**

Tras realizar las alteraciones y escribir los comandos **apply** y **save**, será necesario introducir el comando **service restart web**

# <span id="page-42-1"></span><span id="page-42-0"></span>**Capítulo 4. Glosario Siglas**

Esta sección muestra las siglas y abreviaturas presentes en este manual.

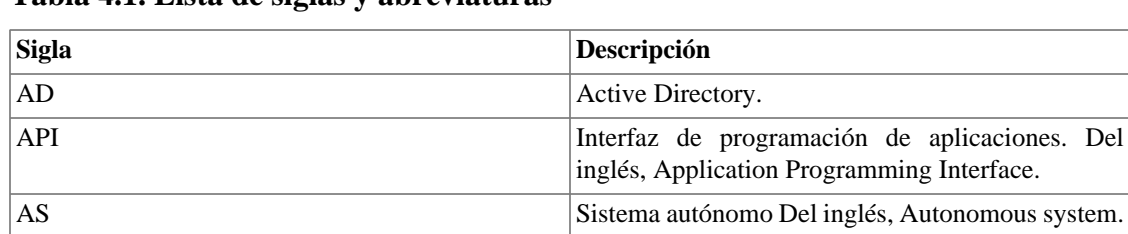

### <span id="page-42-2"></span>**Tabla 4.1. Lista de siglas y abreviaturas**

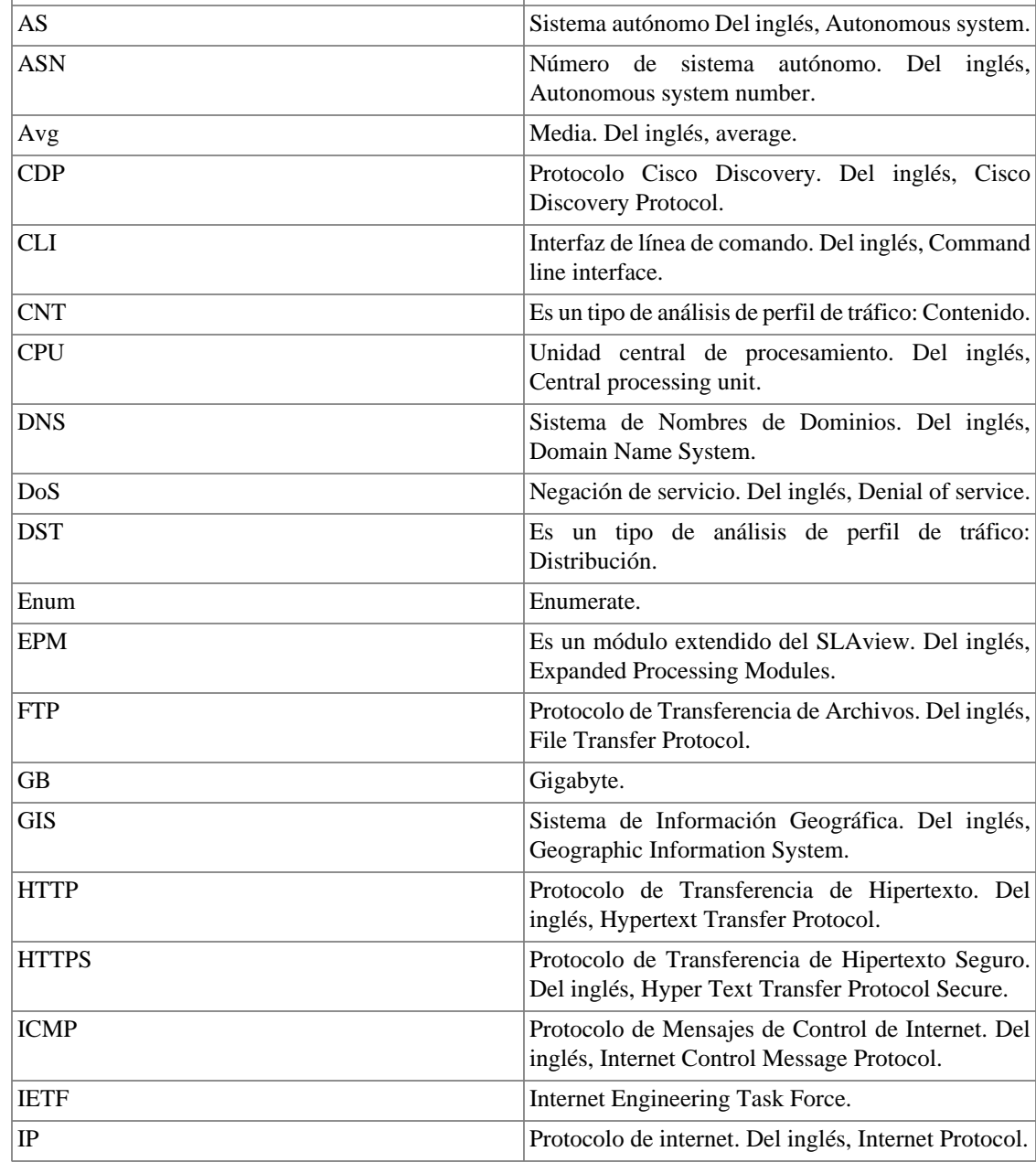

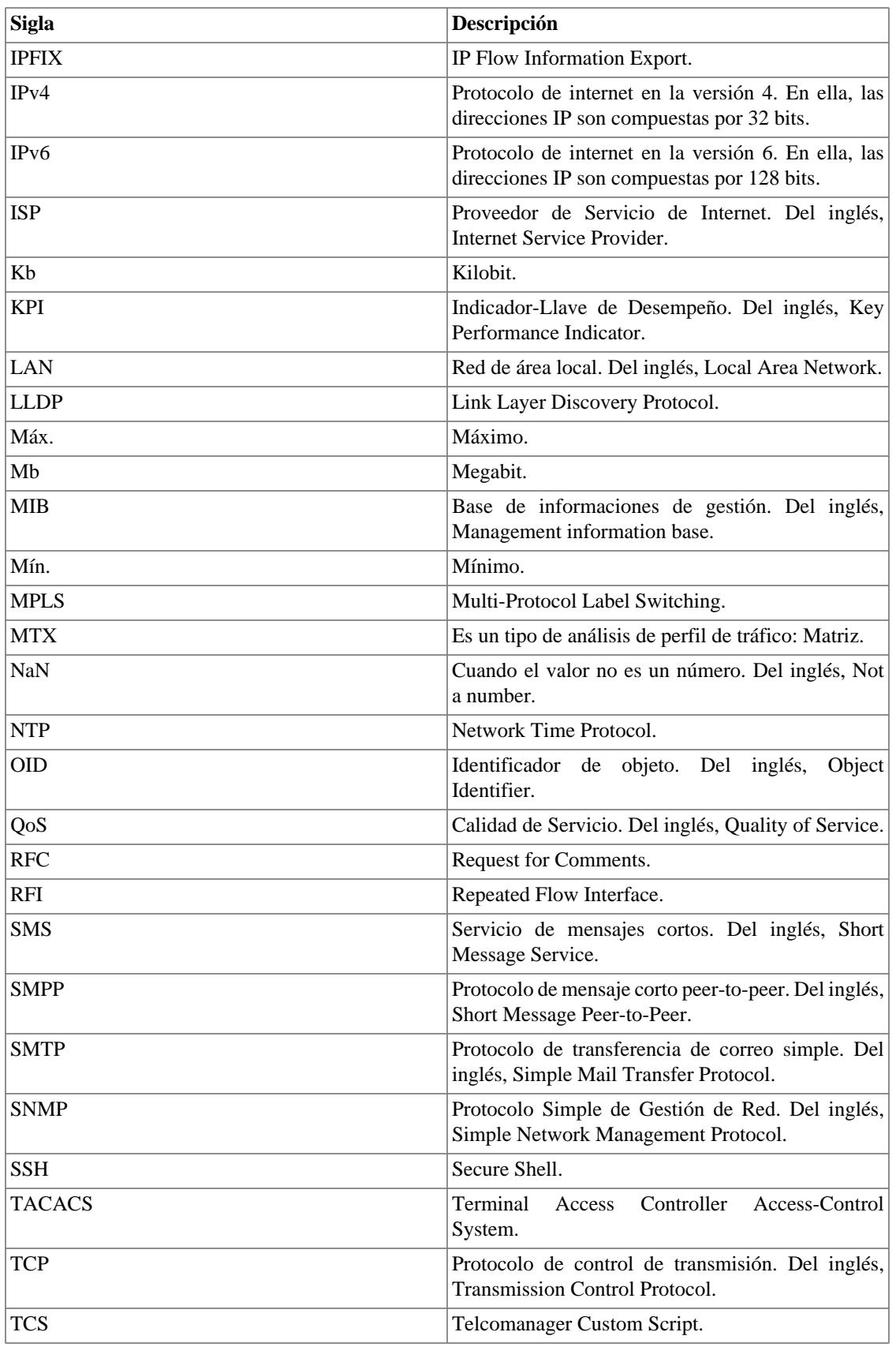

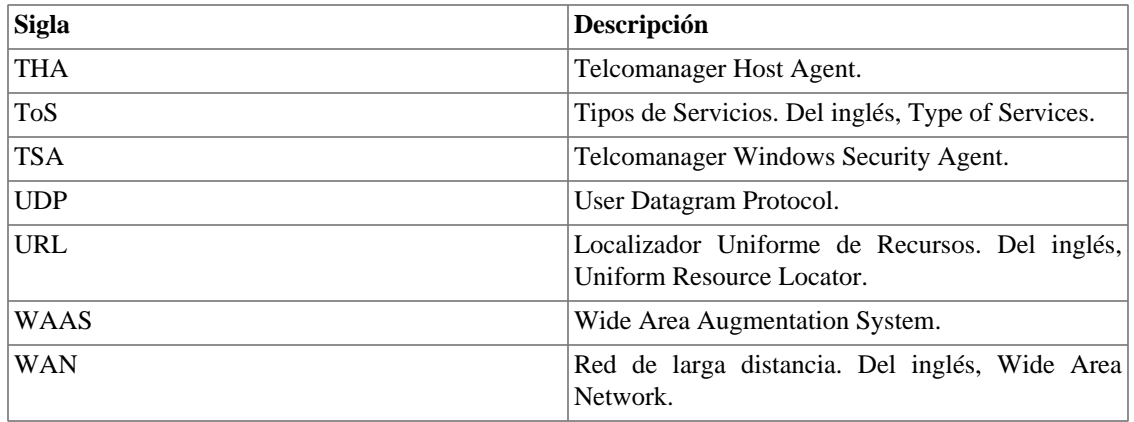